## **VLSI LABORATORY RECORD**

## **R16**

# **III / IV B.TECH (ECE) (R1632047)**

## **II – SEMESTER**

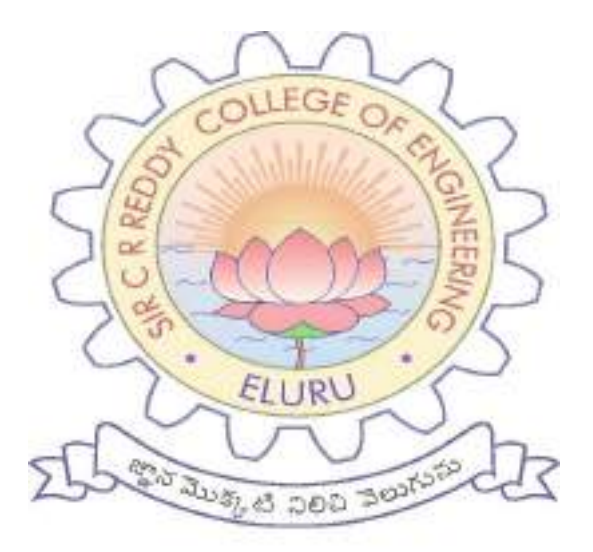

**DEPT. OF ELECTRONICS AND COMMUNICATION ENGINEERING**

## **SIR C.R.REDDY COLLEGE OF ENGINEERING ELURU – 534 007**

## **SIR C.R.REDDY COLLEGE OF ENGINEERING, ELURU. DEPARTMENT OF ELECTRONICS & COMMUNICATIONENGINEERING.**

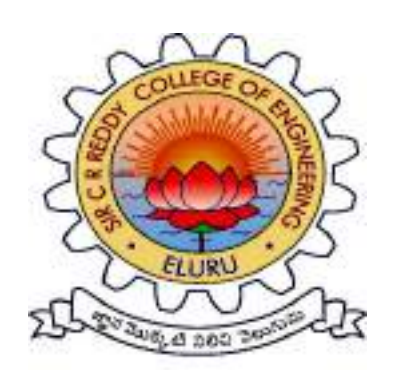

## **Certificate**

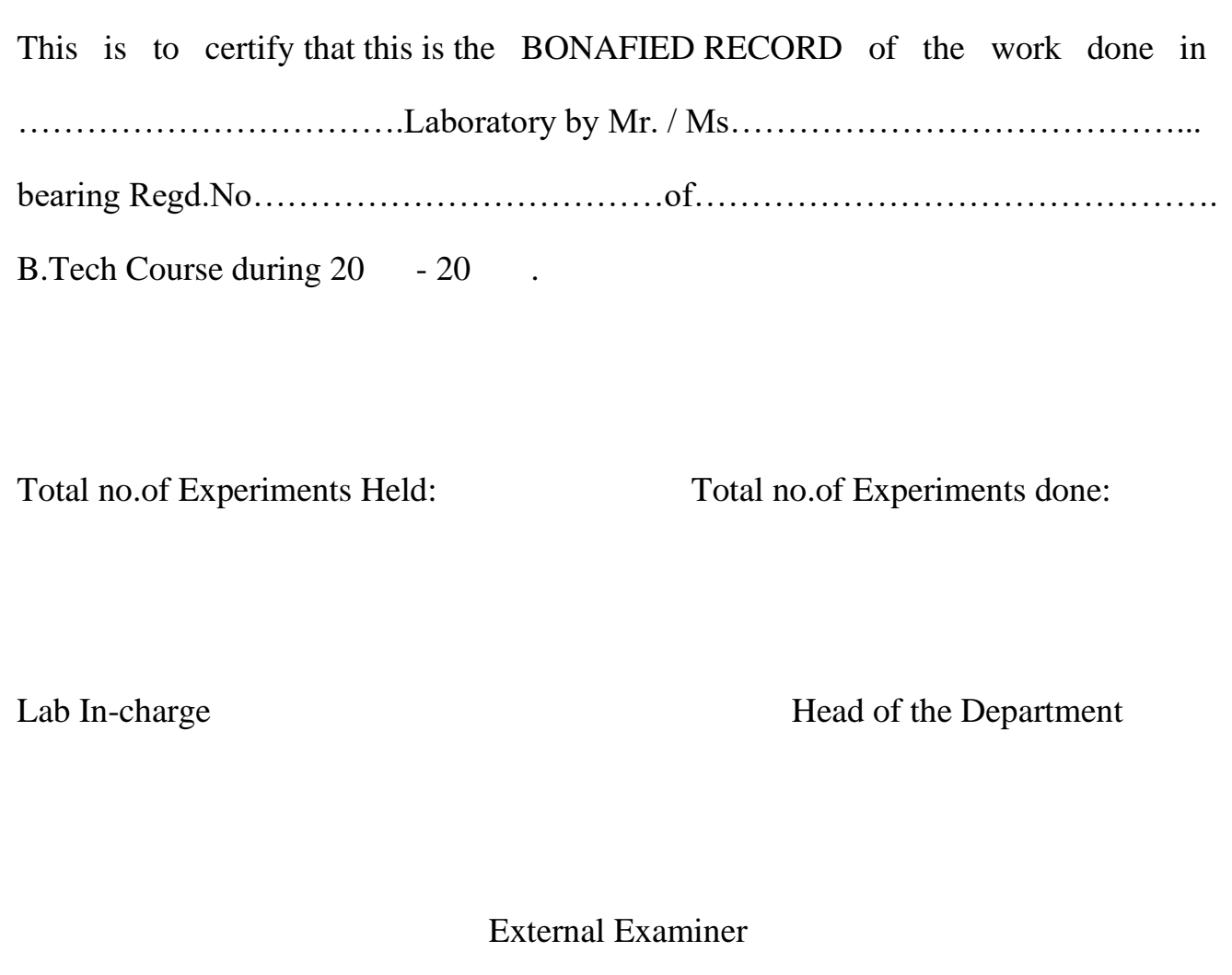

#### **VLSI LABORATORY**

**Note:** The students are required to design the schematic diagrams using CMOS logic and to draw the layout diagrams to perform the following experiments using 130nm technology with the Industry standard EDA Tools.

#### **List of Experiments:**

- 1. Design and Implementation of an Universal Gates
- 2. Design and Implementation of an Inverter
- 3. Design and Implementation of Full Adder
- 4. Design and Implementation of Full Subtractor
- 5. Design and Implementation of Decoder
- 6. Design and Implementation of RS-Latch
- 7. Design and Implementation of D-Latch
- 8. Design and Implementation asynchronous counter
- 9. Design and Implementation of static RAM cell
- 10. Design and Implementation of 8 bit DAC using R-2R latter network

#### **Software Required:**

1. Mentor Graphics Software / Equivalent Industry Standard Software.

2. Personal computer system with necessary software to run the programs and to implement.

## **SIR C.R.REDDY COLLEGE OF ENGINEERING, ELURU. DEPARTMENT OF ELECTRONICS & COMMUNICATIONENGINEERING.**

Name: Reg.No:

Name of the Laboratory: Code:

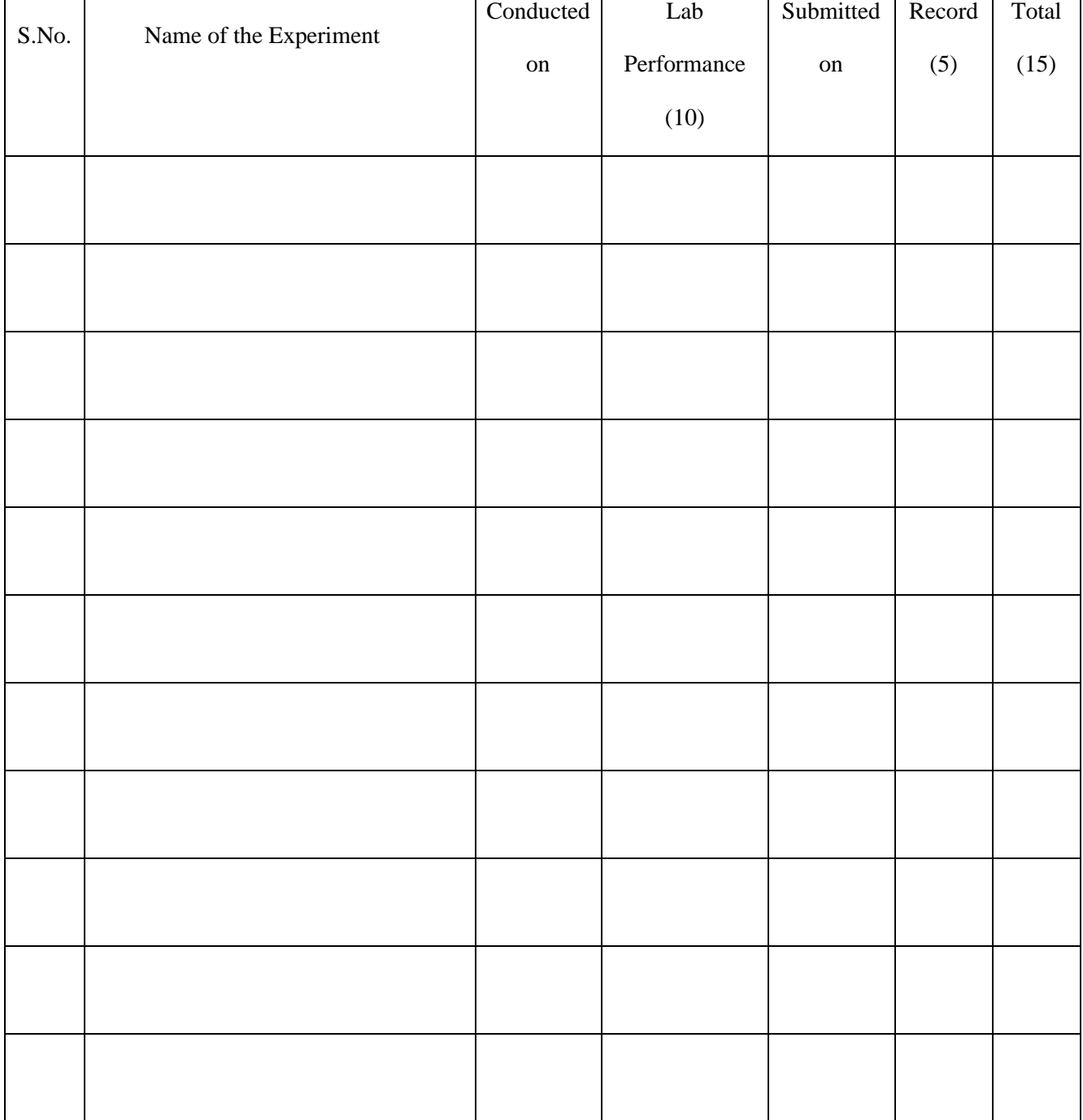

## INDEX

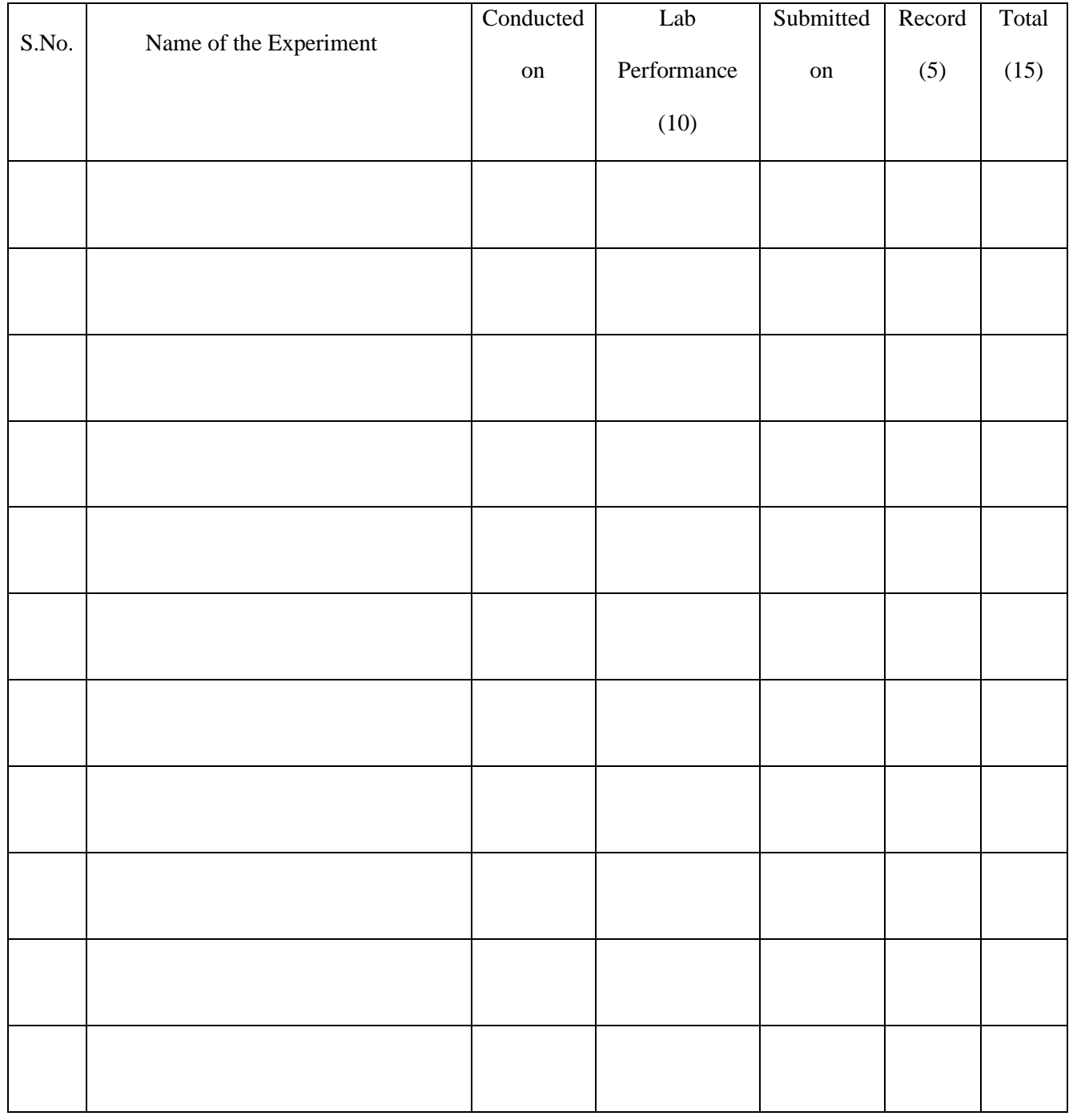

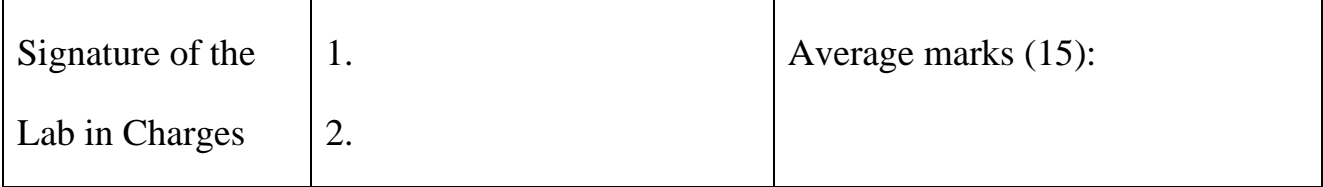

## 1. INVERTER

*Date:* **Date:** 

**Aim:** To generate schematic and layout for an inverter using DSCH & MICRO WIND Tool.

#### **Tools Required:**

- 1. Operating System: Windows XP
- 2. Software: DSCH & MICRO WIND Tool
- **Theory:** Its name itself indicating that in performs inversion operation. It generates logic'1' as output for its logic'0' input and vise versa. Symbol of inverter is just as a buffer with a bubble mounted on its sharp end. It is used to perform logical operations.

#### **Truth table:**

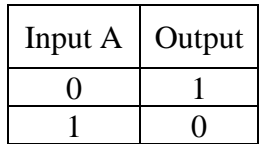

#### **Schematic Diagram for Inverter:**

#### **Symbol for Inverter:**

#### **Waveforms for Inverter:**

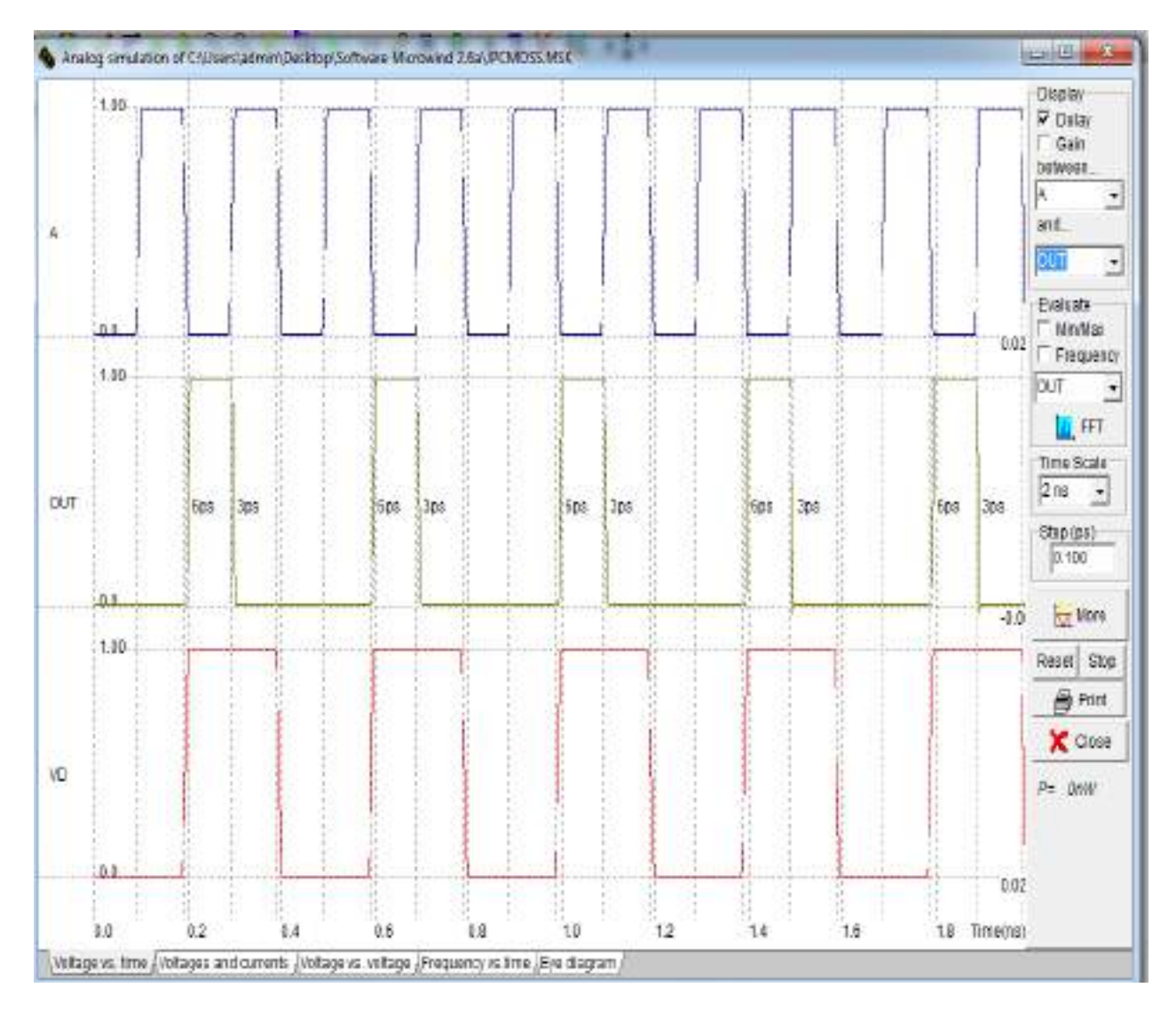

### **Layout for inverter**:

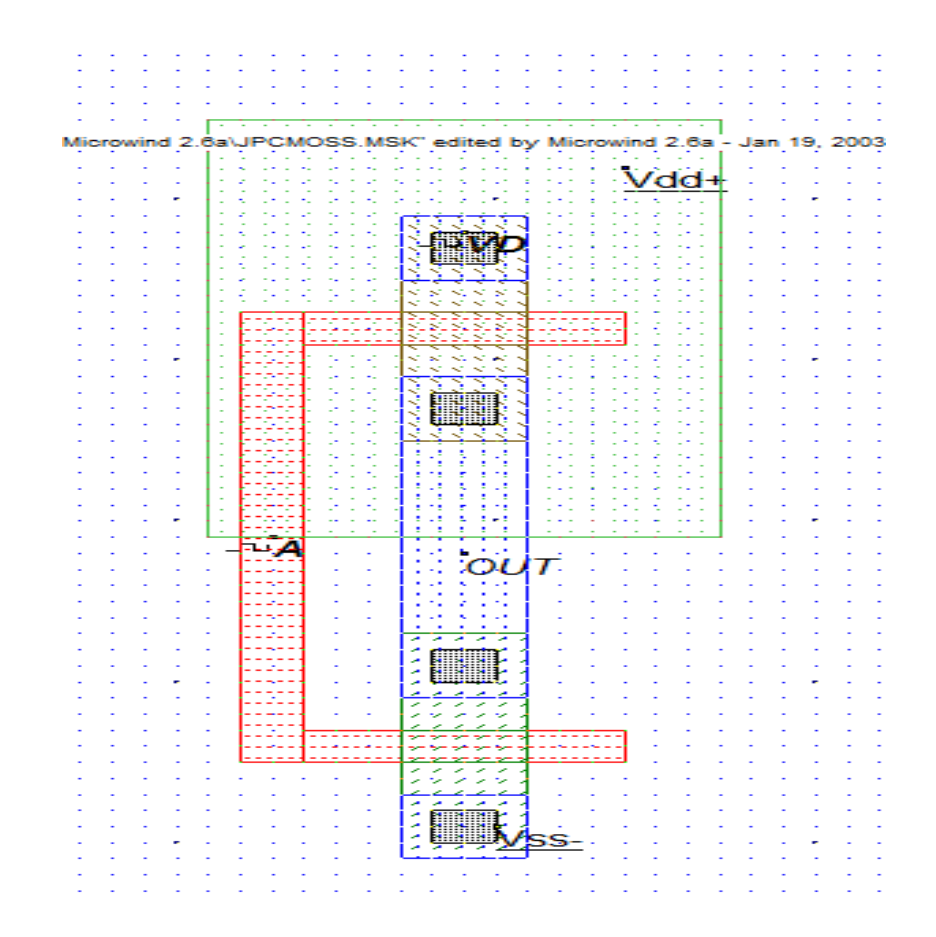

**Result:** Hence simulated and verified the schematic and layout of inverter using DSCH & MICRO WIND tool.

## 2.1 NAND 2-INPUT GATE

 **Date:**

**Aim:** To generate schematic and layout for an NAND Gate using DSCH & MICRO WIND tool.

#### **Tools Required:**

- 1. Operating System: Windows XP
- 2. Software: DSCH & MICRO WIND tool.
- **Theory:** Nand gate is the logic component in this if any one of the input is '0' or low the output is high '1' otherwise if two inputs are equal to one then out put is low '0'. It is used to perform logical operations

#### **Truth table:**

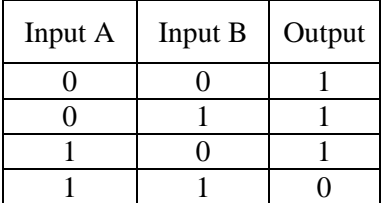

#### **Schematic Diagram for NAND Gate:**

#### **Symbol for NAND Gate:**

#### **Waveforms for NAND Gate:**

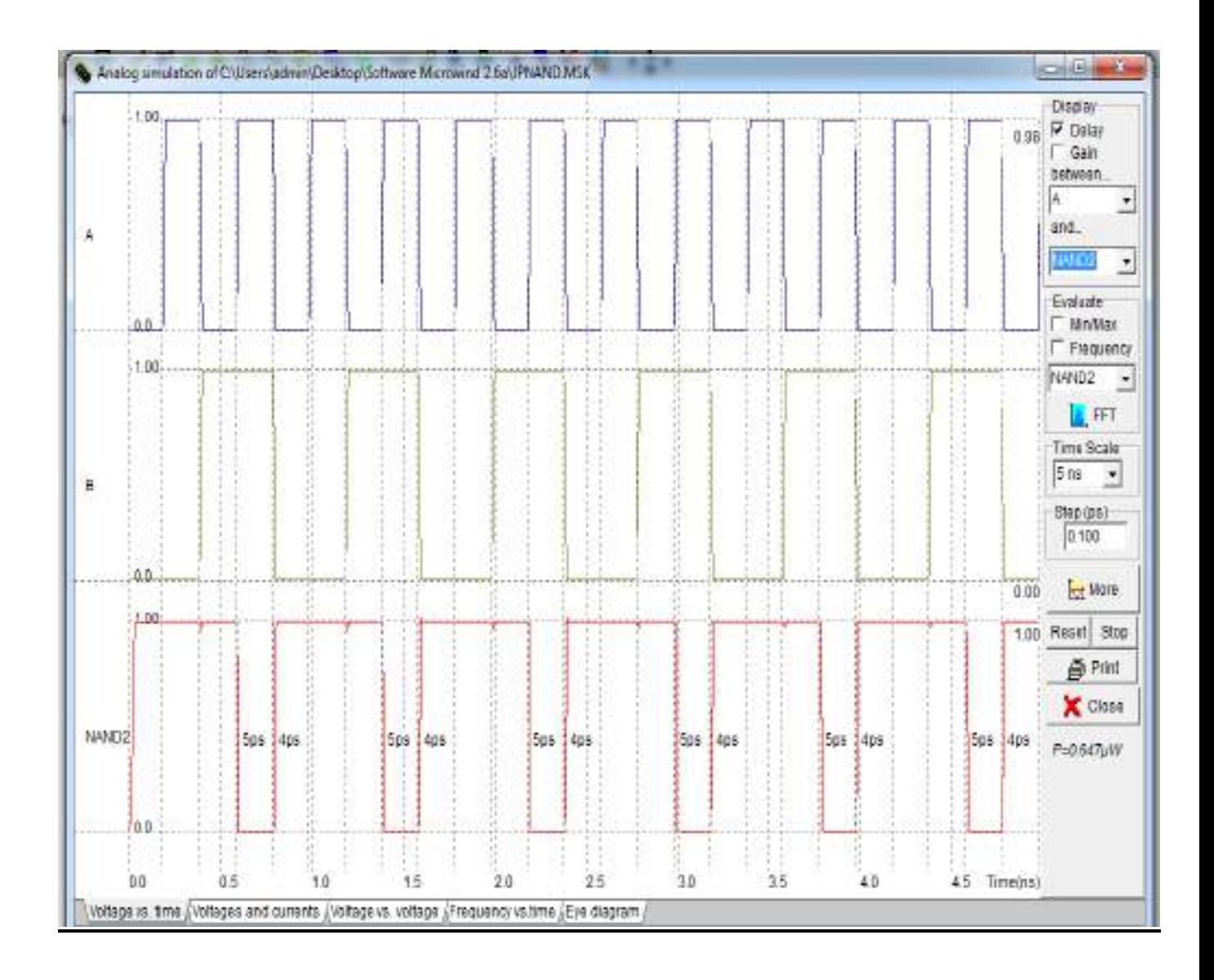

### **Layout for NAND Gate:**

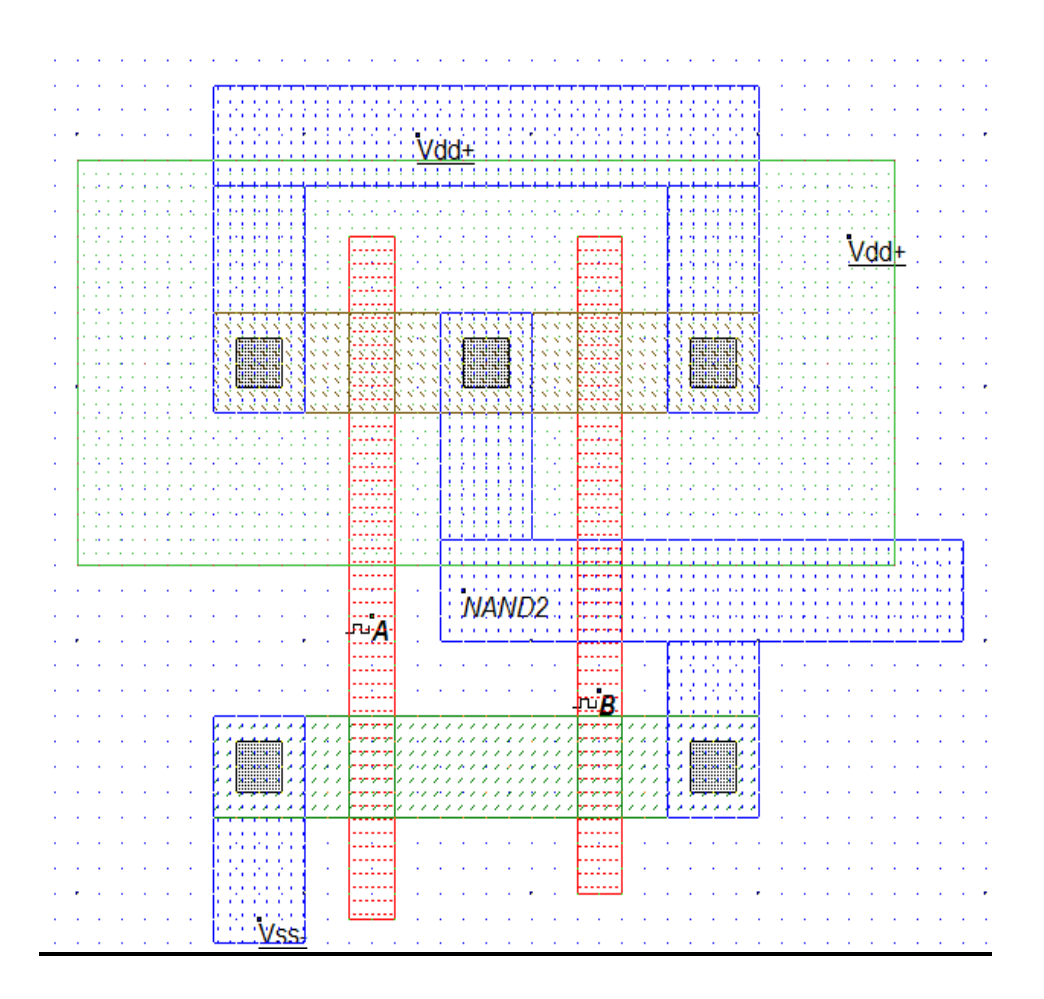

**Result:** Hence simulated and verified the schematic and layout of NAND Gate using DSCH & MICRO WIND tool.

## 2.2 NOR 2-INPUT GATE

*Date:* **Date:** 

**Aim:** To generate schematic and layout for NOR Gate using DSCH & MICRO WIND tool.

#### **Tools Required:**

- 1. Operating System: Windows XP
- 2. Software: DSCH & MICRO WIND tool.
- **Theory:** NOR gate is the logic component in this if any one of the input is one the output is low '0' otherwise if two input are equal to '0' then the output is high '1'. It is used to perform logical operations

#### **Truth Table:**

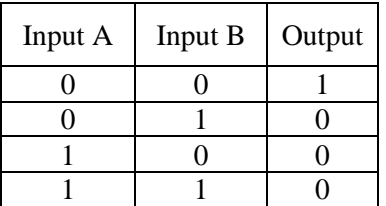

**Schematic Diagram for NOR Gate:** 

**Symbol for NOR Gate:**

### **Waveforms for NOR Gate:**

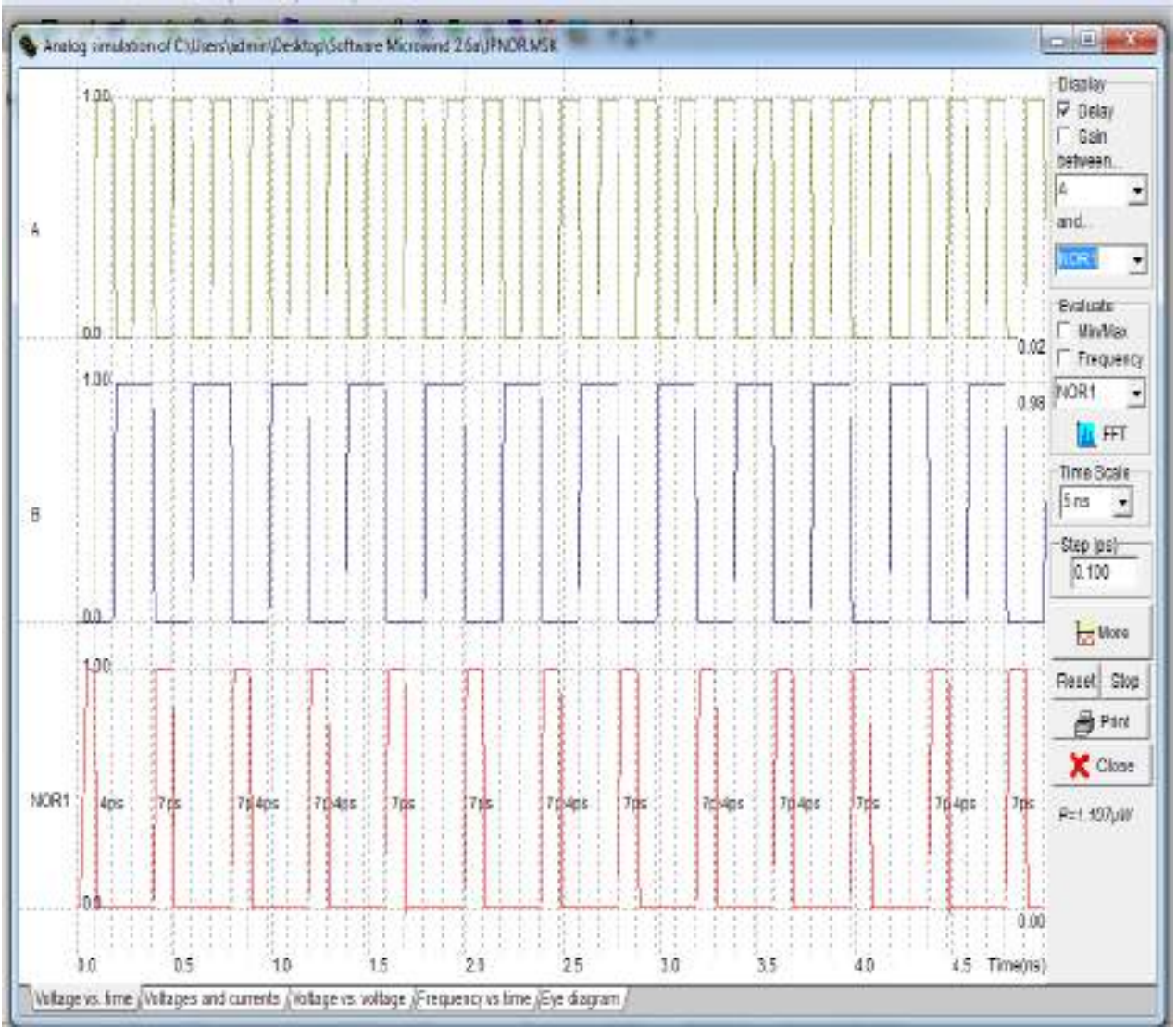

## **Layout for NOR**

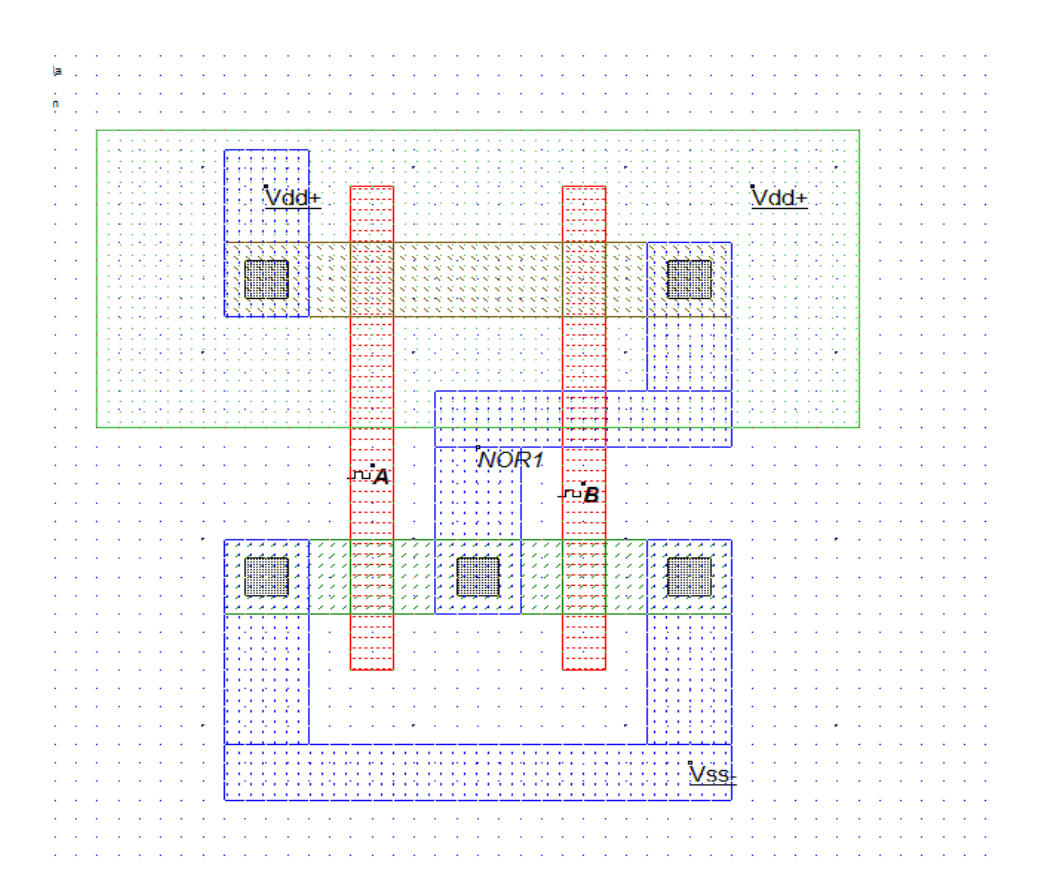

**Result:** Hence simulated and verified the schematic and layout of NOR Gate using DSCH & MICRO WIND Tool

## 3. FULL ADDER

*Date:* **Date:** 

**Aim:** To generate schematic for FULL ADDER using DSCH & MICRO WIND Tool.

#### **Tools Required:**

1. Operating System: Windows XP

#### 2. Software: DSCH & MICRO WIND Tool

**Theory:** A logic circuit for the addition of three one bit binary numbers at a time is known as a full adder. The function of the circuit is to add three binary digits, producing both sum and carry. Hence the basic difference full adder and half adder is, full adder accepts an additional input that allows for handling input carriers. The carry is produced with an NAND Gate

#### **Truth Table:**

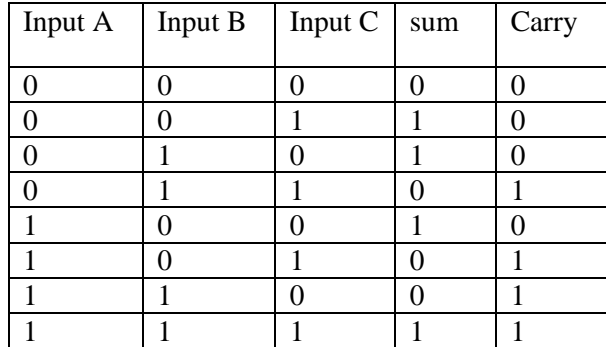

## **Schematic Diagram for Full Adder:**

**Symbol for Full Adder :**

### **Waveforms for Full Adder:**

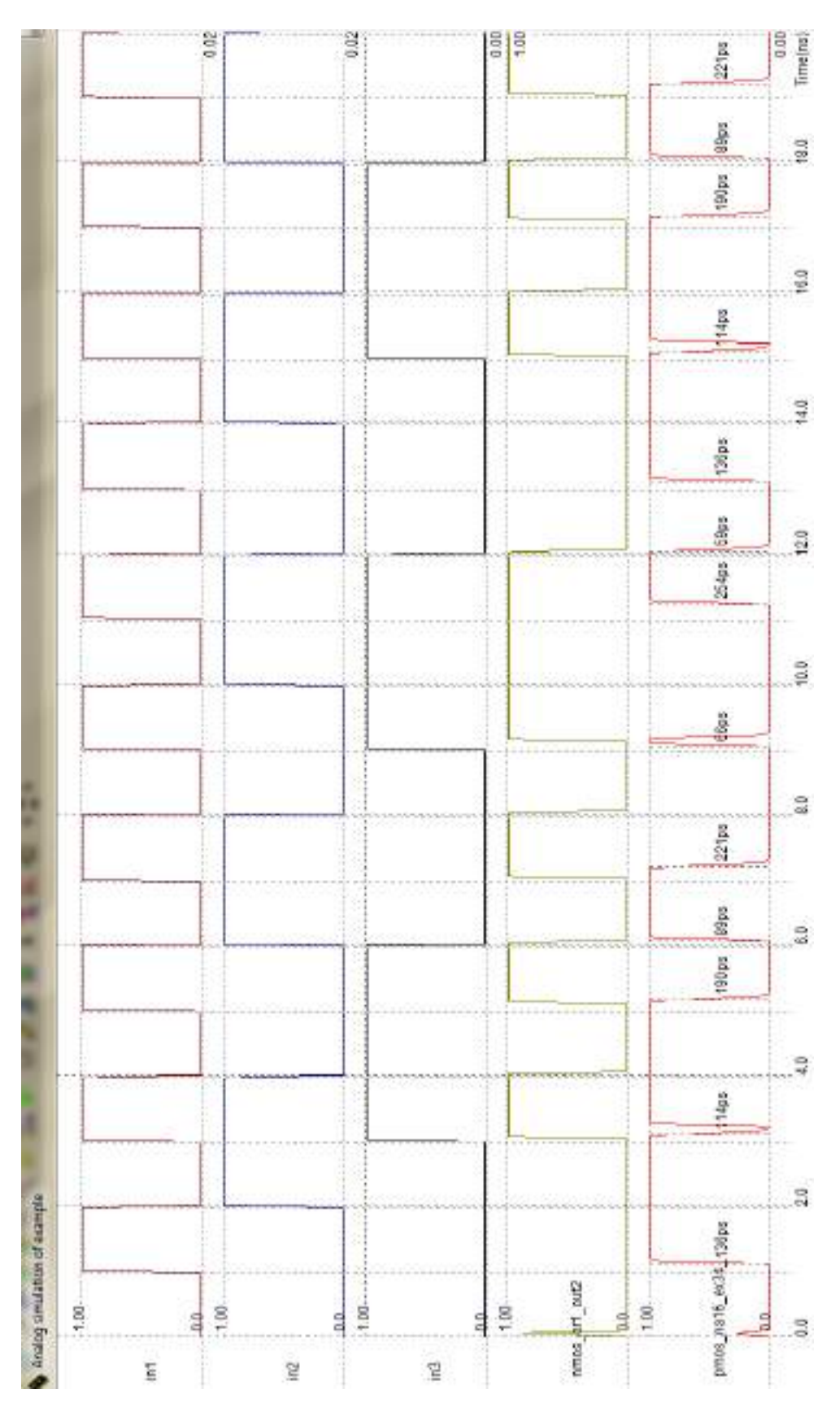

### **Layout for FULL ADDER**

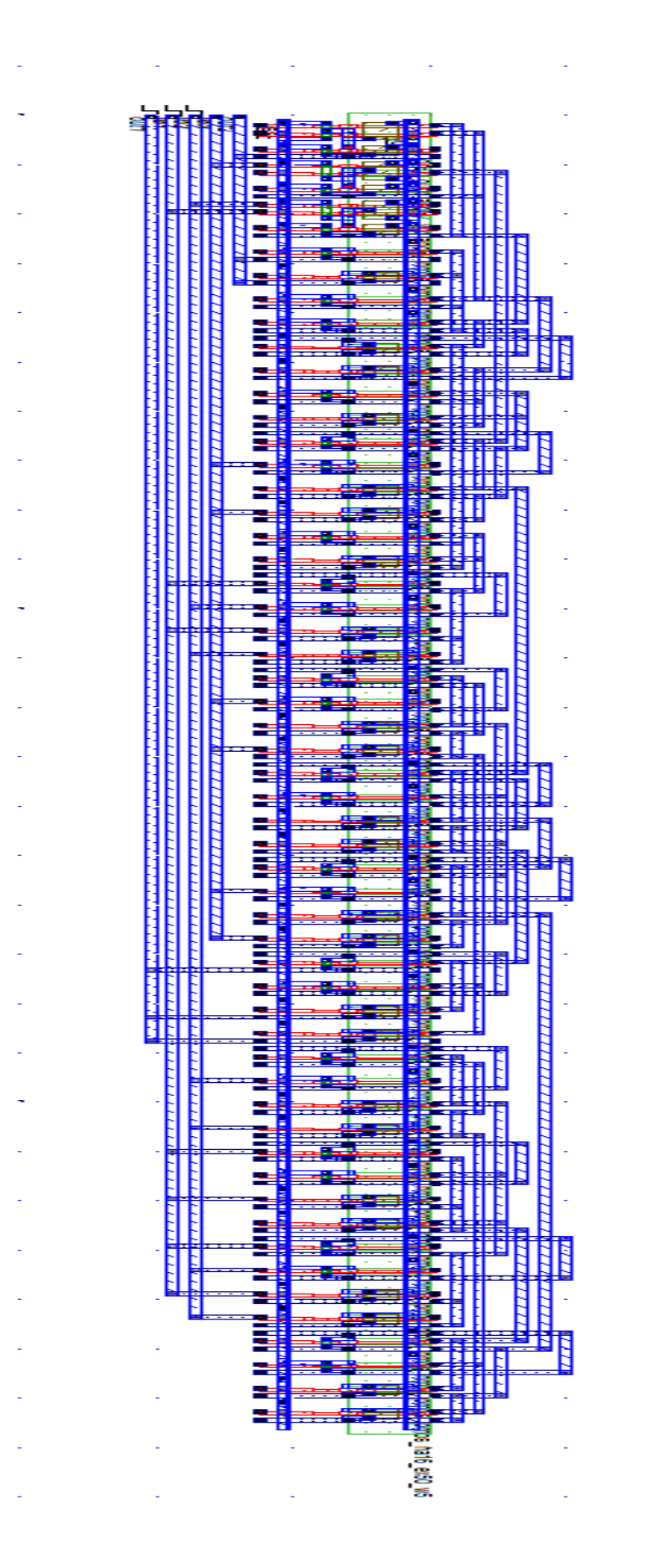

**Result:** Hence simulated and verified the schematic of Full Adder using DSCH & MICRO WIND Tool.
# 4. FULL SUBTRACTOR

*Date:* **Date:** 

**Aim:** To generate schematic for a Full Subtractor using DSCH & MICRO WIND Tool.

## **Tools Required:**

- 1. Operating System: Windows XP
- 2. Software: DSCH & MICRO WIND Tool
- **Theory:** A logic circuit for the subtraction of three one bit binary numbers at a time is known as a full subtractor. The function of the circuit is to subtract three binary digits, producing both difference and borrow.

## **Truth Table:**

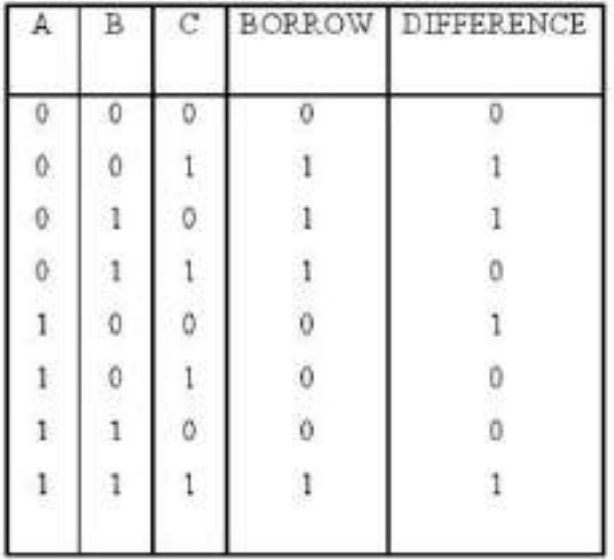

# **Schematic Diagram for Full Subtractor:**

**Symbol for Full Subtractor:**

## **Waveforms for Full Subtractor:**

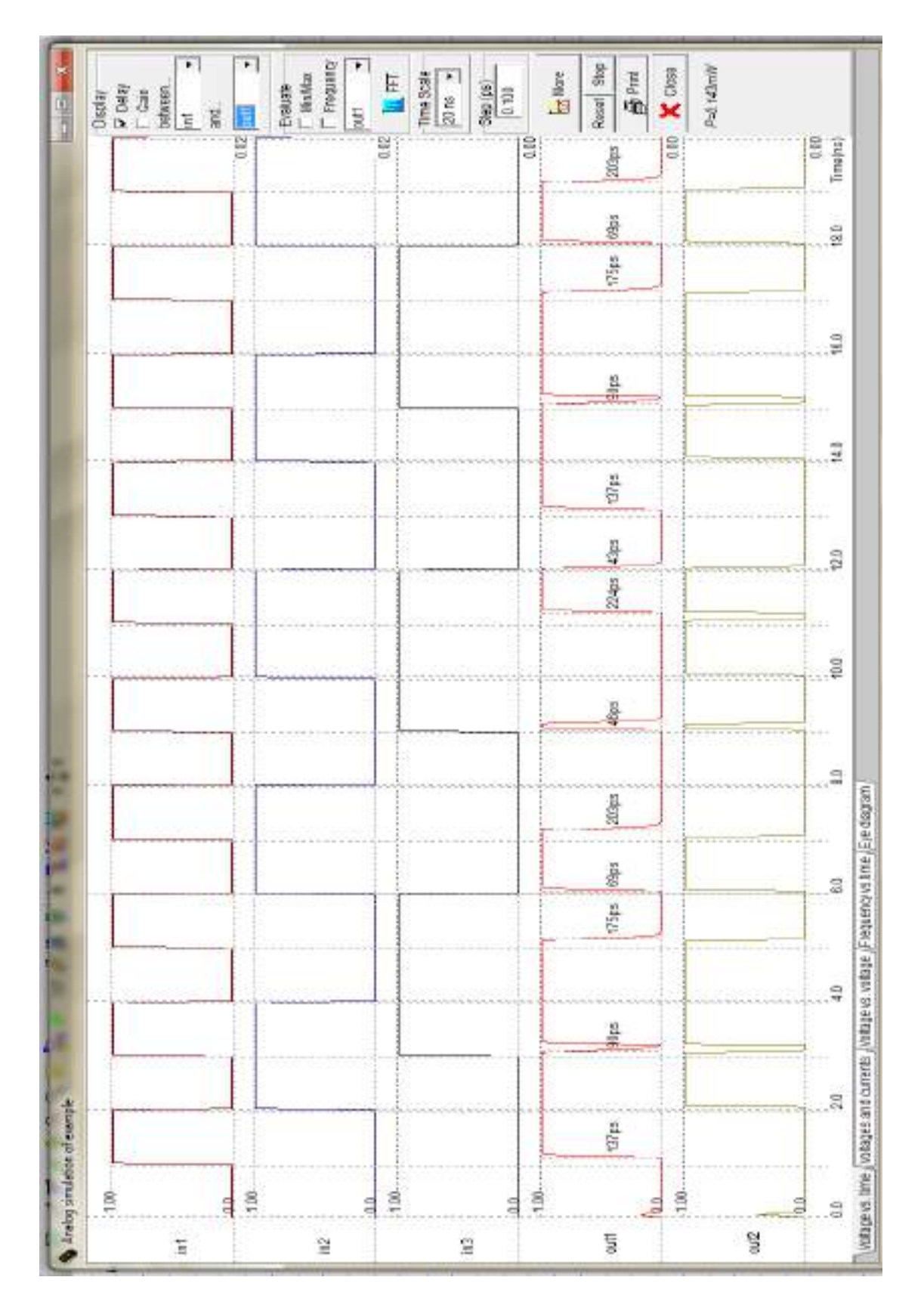

## **Layout for FULL SUBTRACTOR:**

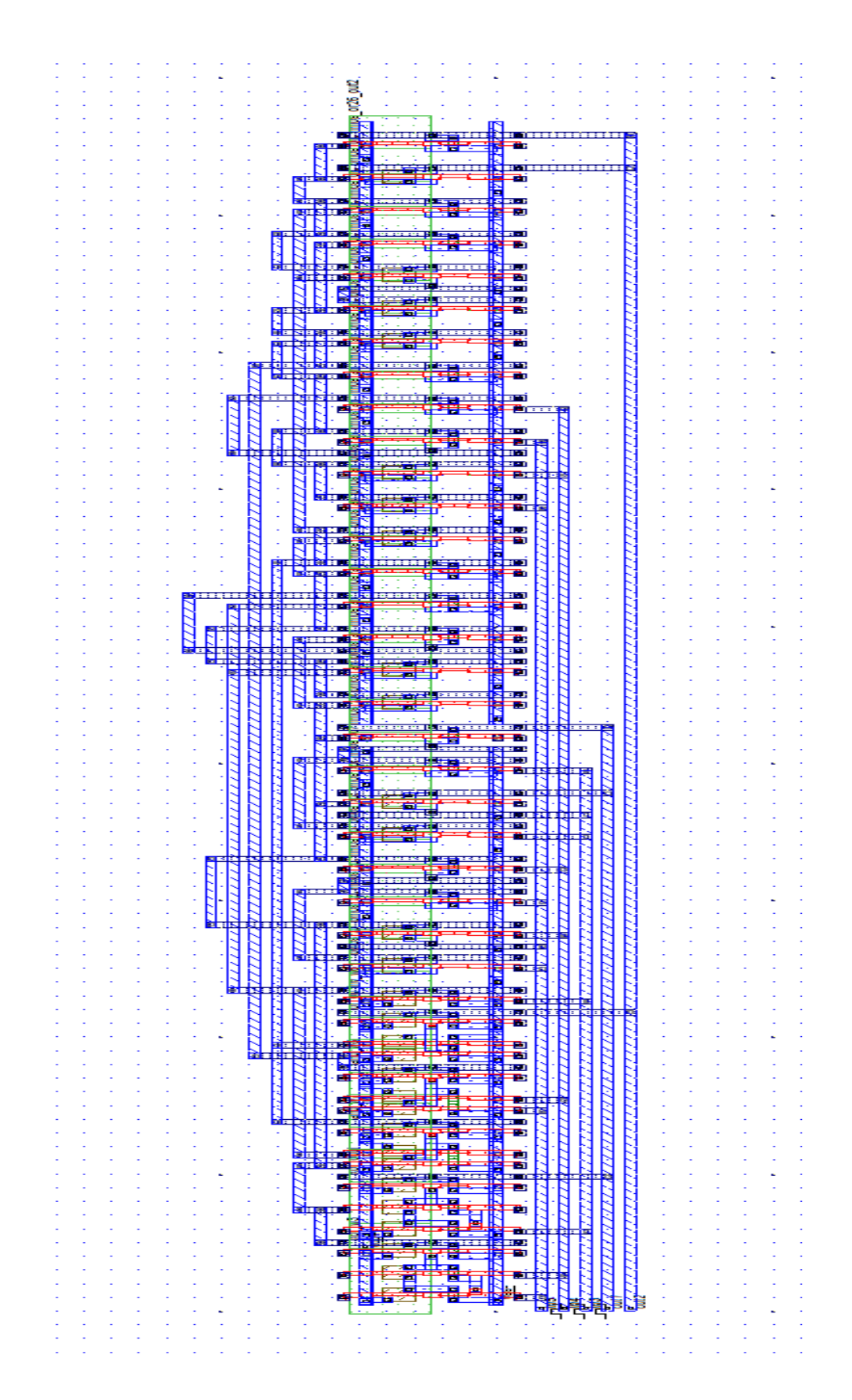

**VLSI LAB 42**

**Result:** Hence simulated and verified the schematic of Full Subtractor using DSCH & MICRO WIND Tool.

# 5. Decoder

*Date:* **Date:** 

**Aim:** To generate schematic for decoder using DSCH & MICRO WIND Tool.

## **Tools Required:**

- 1. Operating System: Windows XP
- 2. Software: DSCH & MICRO WIND Tool

### **Theory:**

A **decoder** is a multiple-input, multiple-output logic circuit that converts coded inputs into coded outputs, where the input and output codes are different. ... Sometimes an n-bit binary code is truncated to represent fewer than 2n values. A **decoder** is a combinational logic circuit which is used to change the code into a set of signals. It is the reverse process of an **encoder**. A **decoder** circuit takes multiple inputs and gives multiple outputs. A **decoder** circuit takes binary data of 'n' inputs into '2^n' unique output.

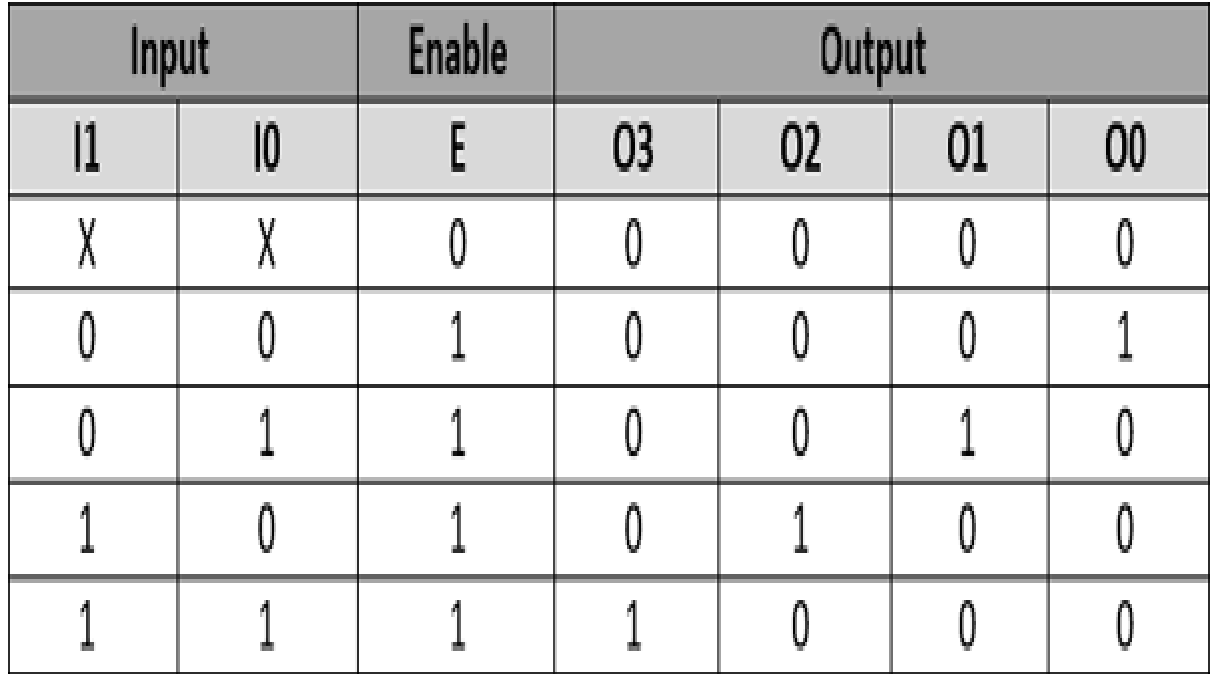

## **Truth Table:**

**Schematic Diagram for decoder:**

**Symbol for decoder:**

## **Waveforms for decoder:**

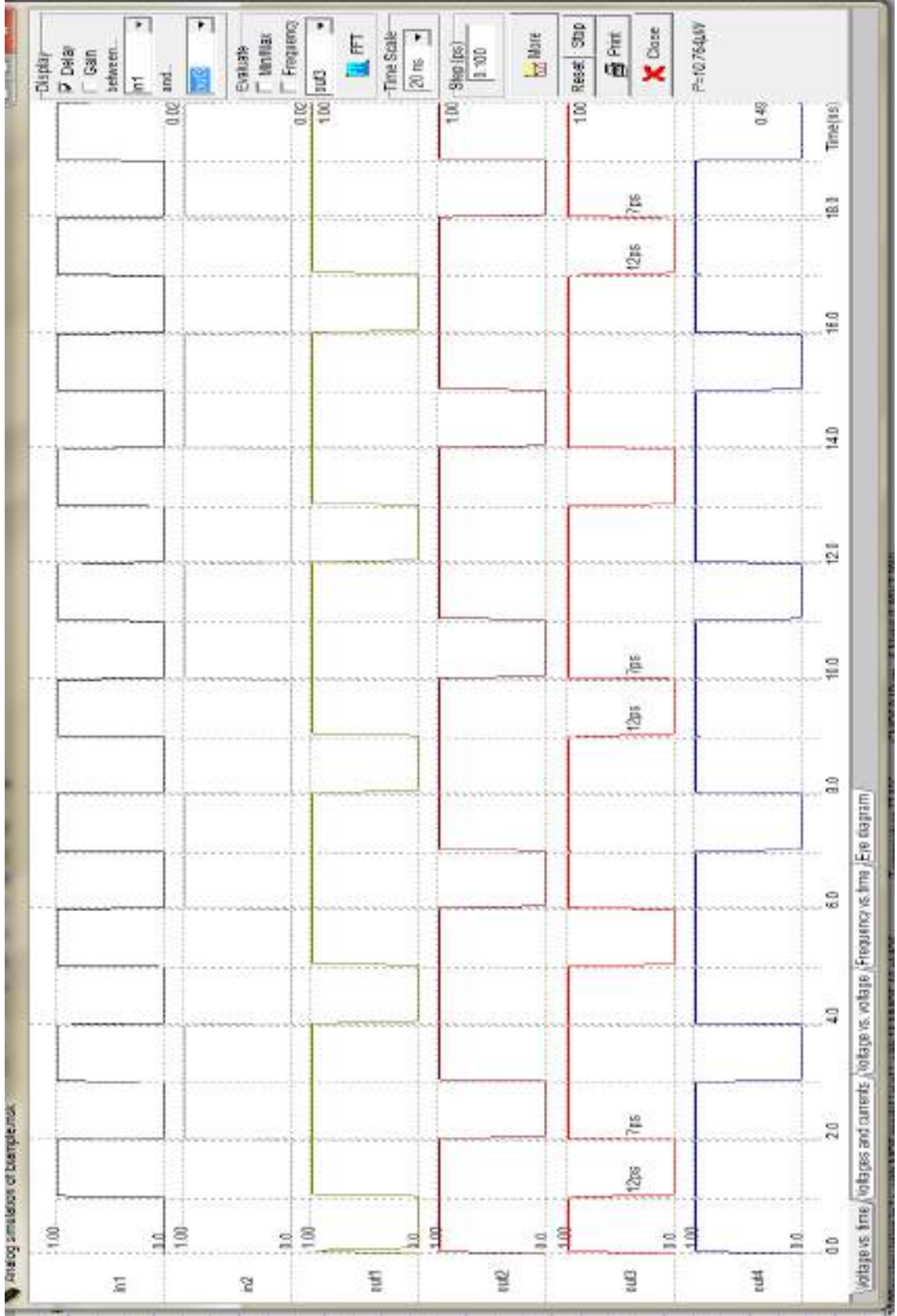

**VLSI LAB 48**

**Layout for DECODER:**

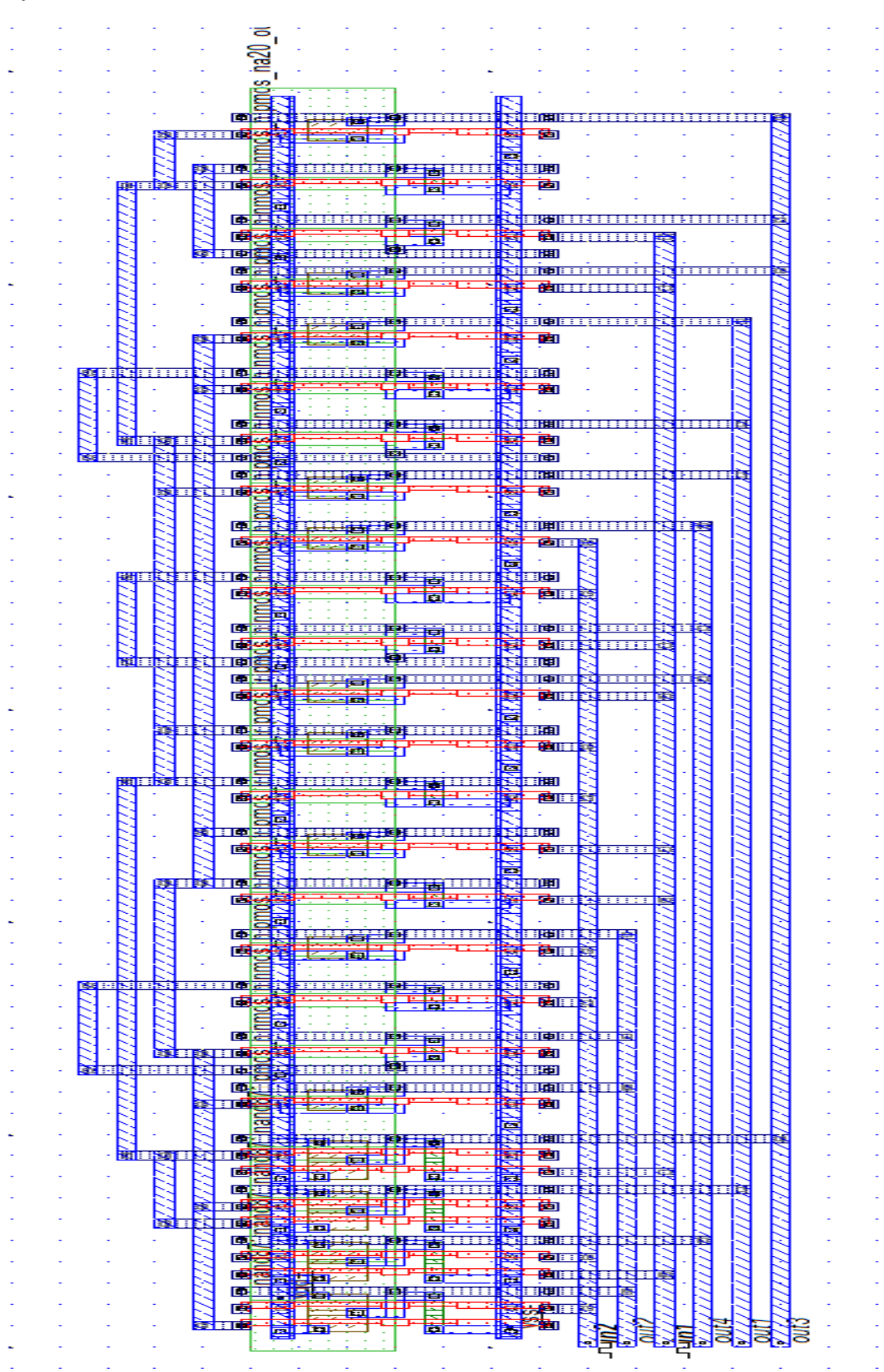

**Result:** Hence simulated and verified the schematic of **decoder** using DSCH & MICRO WIND Tool.

# 6. RS LATCH

*Date:* **Date:** 

**Aim:** To generate schematic for RS LATCH using DSCH & MICRO WIND Tool.

### **Tools Required:**

- 1. Operating System: Windows XP
- 2. Software: DSCH & MICRO WIND Tool
- **Theory:** A latch is a sequential device that checks all of its inputs continuously and changes its outputs accordingly at any independent of a clocking signal. RS latch uses two NAND gates, these two gates are cross coupled so that the output of a NAND gate 1 is connected to one of the input of NAND gate 2 and vice versa.

## **Truth Table:**

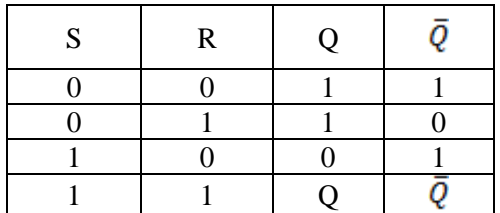

**Schematic Diagram for RS Latch:**

**Symbol for RS Latch:**

## **Waveforms for RS Latch:**

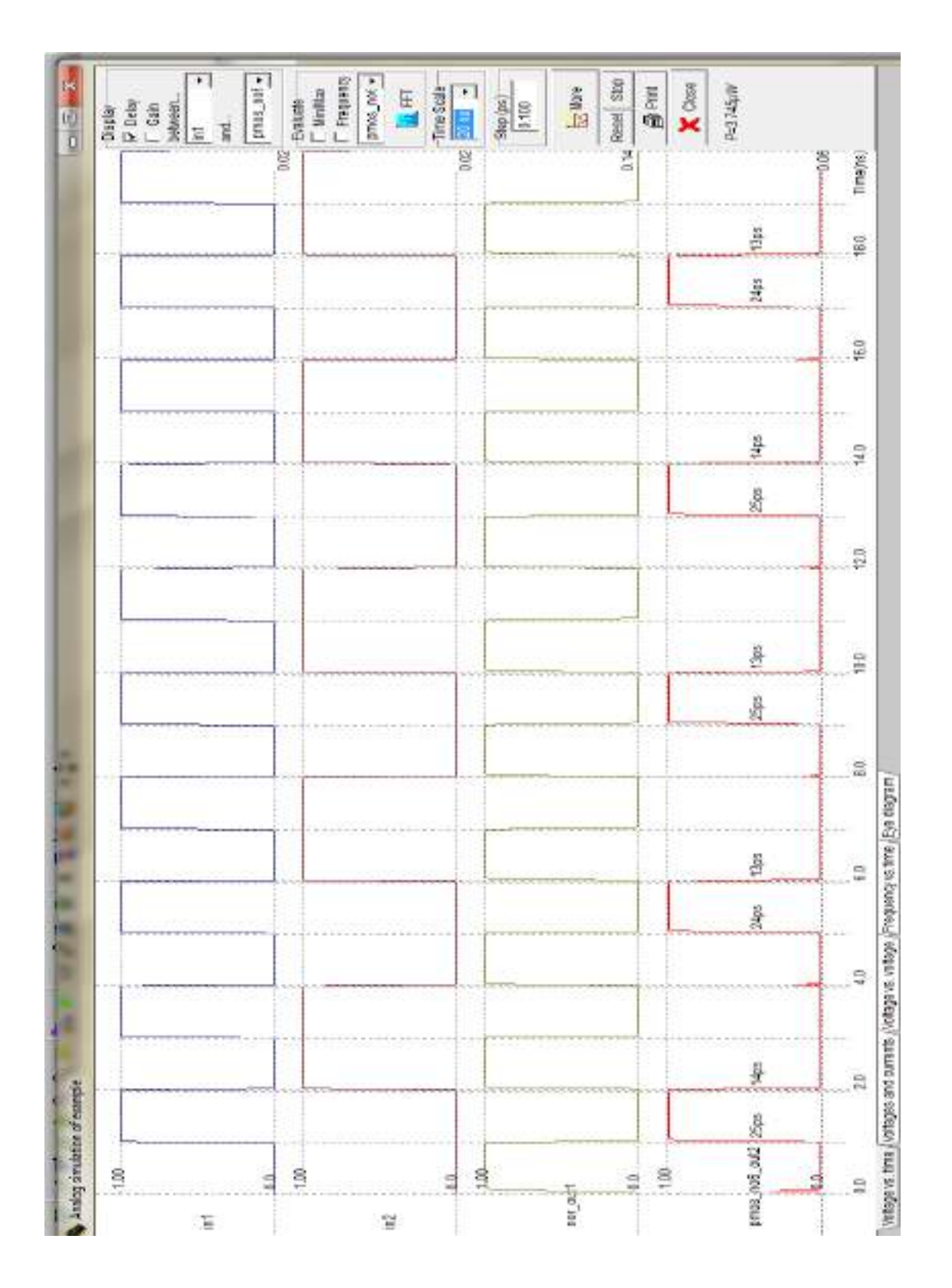

## **Layout for RS LATCH:**

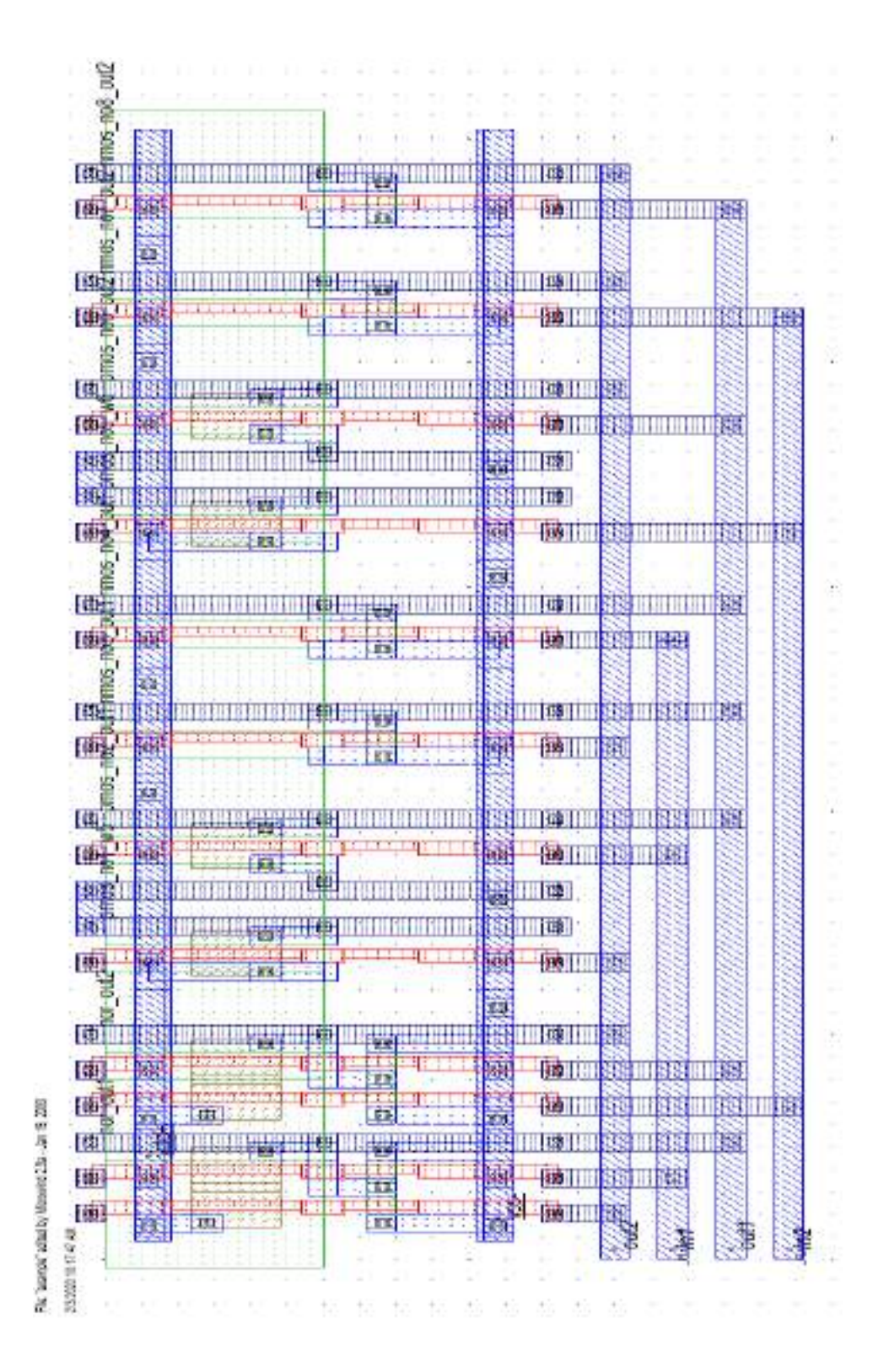

**VLSI LAB 58**

**Result:** Hence simulated and verified the schematic of RS Latch using DSCH & MICRO WIND Tool.

## **SIR CRRCOE**

### **DEPT ECE**

# 7. D-LATCH

## **Date:**

**Aim:** To generate schematic and layout for a D-Latch using DSCH & MICRO WIND Tool.

### **Tools Required:**

1. Operating System: Windows XP

### 2. Software: DSCH & MICRO WIND Tool

**Theory:** Latch is an electronic device that can be used to store one bit of information. The D latch is used to capture, or 'latch' the logic level which is present on the Data line when the clock input is high. If the data on the D line changes state while the clock pulse is high, then the output, Q, follows the input, D. When the CLK input falls to logic 0, the last state of the D input is trapped and held in the latch.

### **Truth Table:**

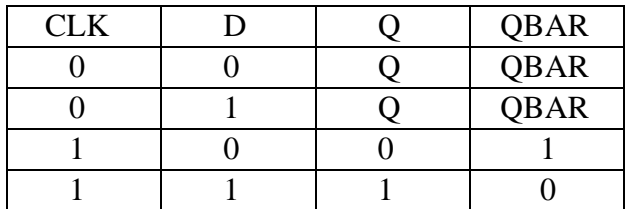

**SIR CRRCOE DEPT ECE** 

# **Schematic Diagram for D-Latch:**

**Symbol for D-Latch:**

## **SIR CRRCOE**

### **DEPT ECE**

## **SIR CRRCOE DEPT ECE**

## **Waveforms for D-Latch:**

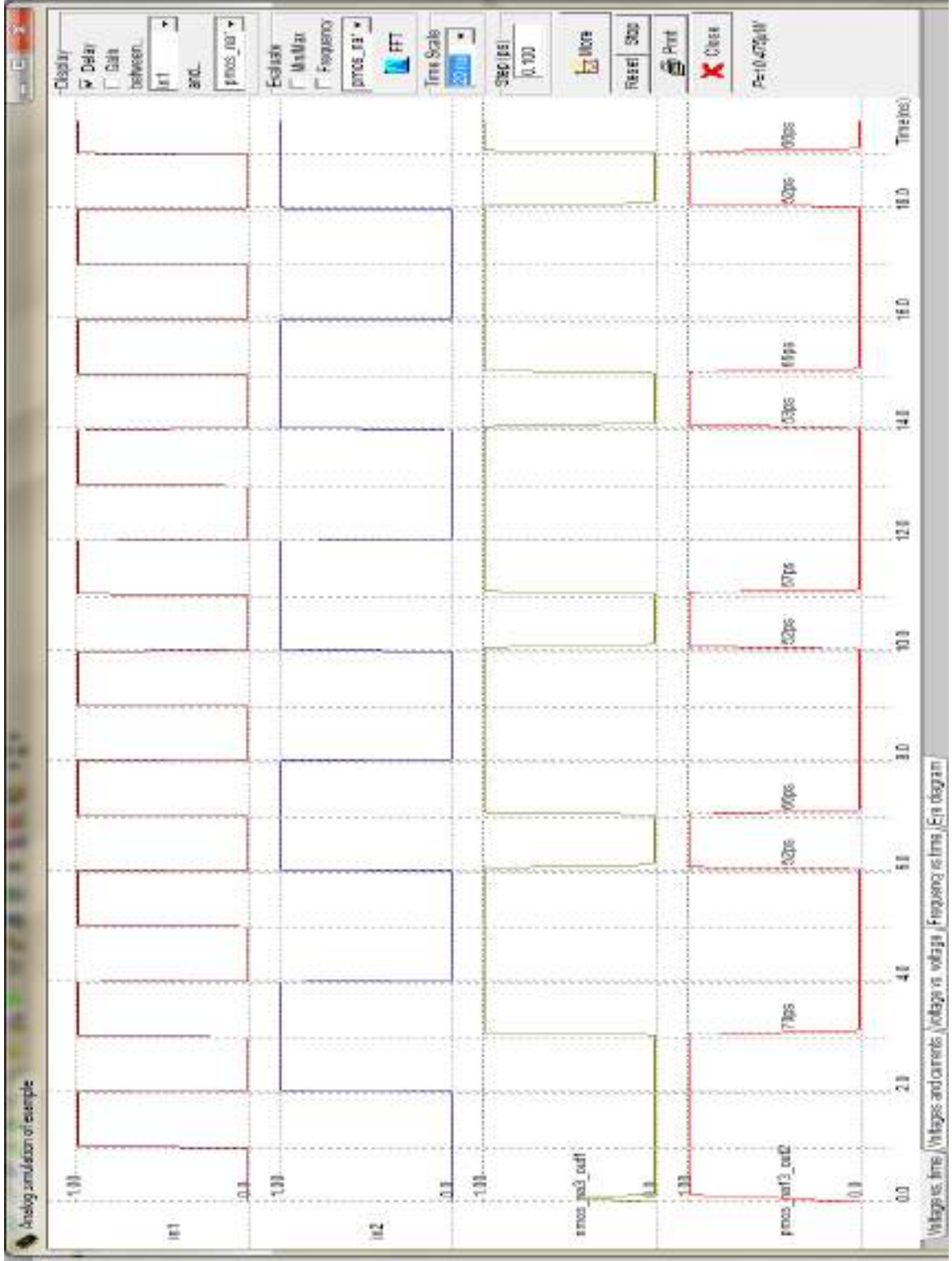

## **SIR CRRCOE**

### **DEPT ECE**

### **Layout for D-LATCH:**

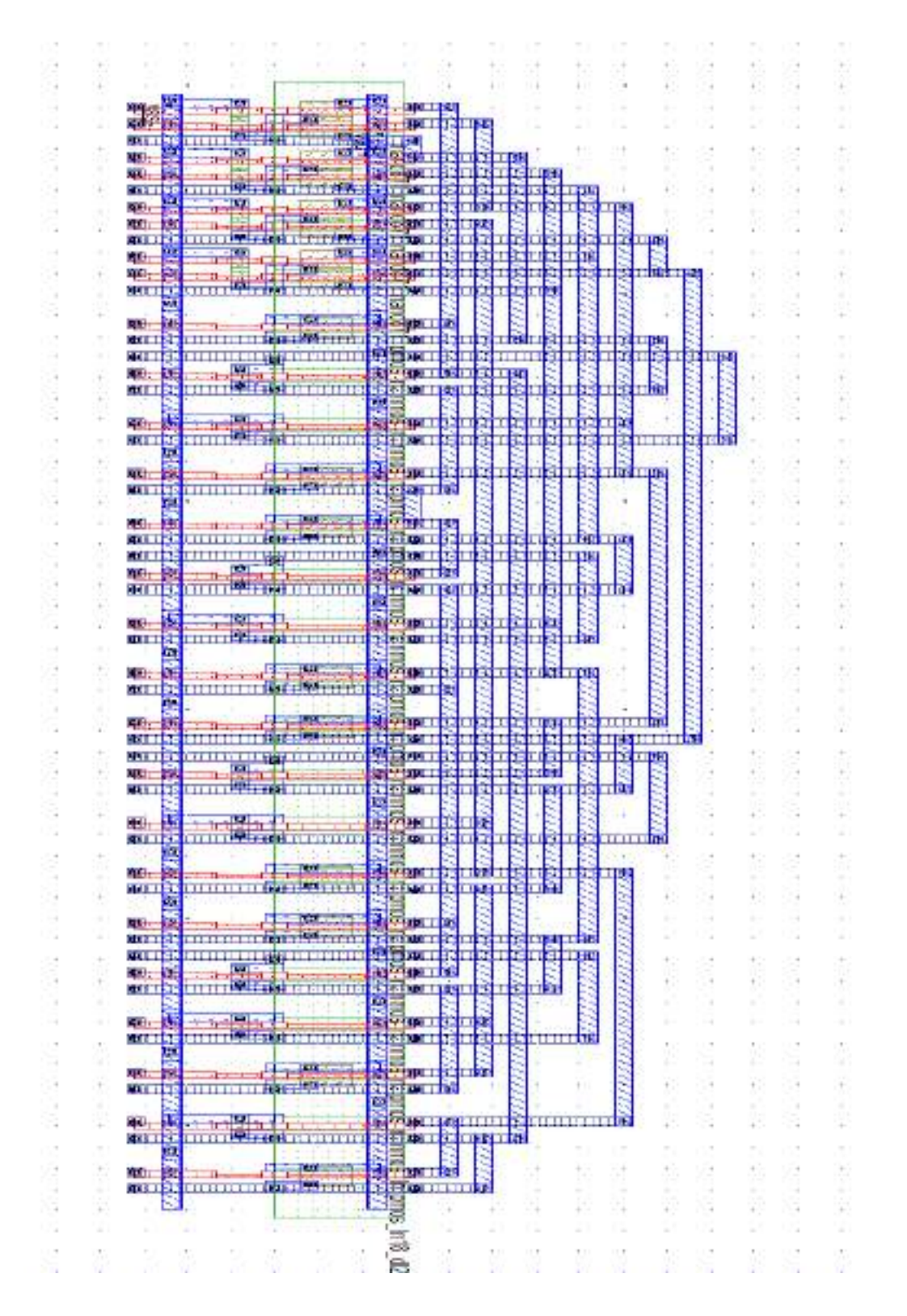

## **SIR CRRCOE DEPT ECE**

**Result:** Hence simulated and verified the schematic of D-latch using mentor graphics tool.

## **SIR CRRCOE**

### **DEPT ECE**

# 7.2 JK FLIP FLOP

 **Date:**

**Aim:** To generate schematic for a JK Flip Flop using DSCH & MICRO WIND Tool.

### **Tools Required:**

1. Operating System: Windows XP

2. Software: DSCH & MICRO WIND Tool

**Theory:** JK flip Flop is the most widely used of all the flip-flop designs and is considered to be a universal flip-flop circuit. Like the R-S flip-flop the outputs follow the inputs when the Clk is logic, but there are two inputs, traditionally labeled J and K. If J and K are different then the output Q takes the value of J at the next clock edge. If J and K are both low then no change occurs. If J and K both are high at the clock edge then the output will toggle from one state to the other.

## **Truth Table:**

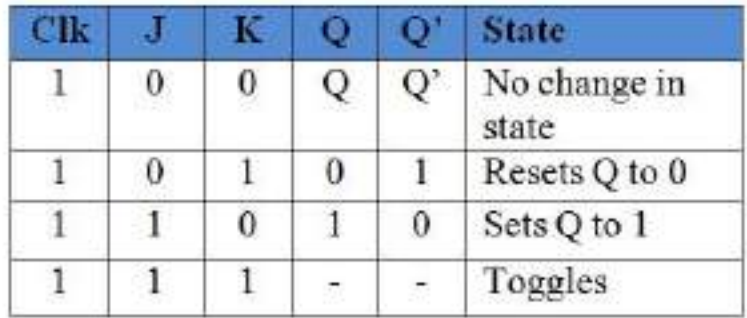

# **Schematic Diagram for JK Flip Flop:**

**Symbol for JK Flip Flop:**

## **SIR CRRCOE**

### **DEPT ECE**

**SIR CRRCOE DEPT ECE** 

**Waveforms for JK Flip Flop:**
**Result:** Hence simulated and verified the schematic of JK Flip Flop using DSCH & MICRO WIND Tool.

# 8 ASYNCHRONOUS COUNTER

*Date:* **Date:** 

**Aim:** To generate schematic for an Asynchronous Counter using DSCH & MICRO WIND Tool.

### **Tools Required:**

- 1. Operating System: Windows XP
- 2. Software: DSCH & MICRO WIND Tool
- **Theory:** Asynchronous counters are those whose output is free from the clock signal. Because the flip flops in asynchronous counters are supplied with different clock signals, there may be delay in producing output. The required number of logic gates to design asynchronous counters is very less. So they are simple in design. Another name for Asynchronous counters is "Ripple counters". The rising edge of the Q output of each flip flop triggers the clock input of its next flip flop.

## **Truth Table:**

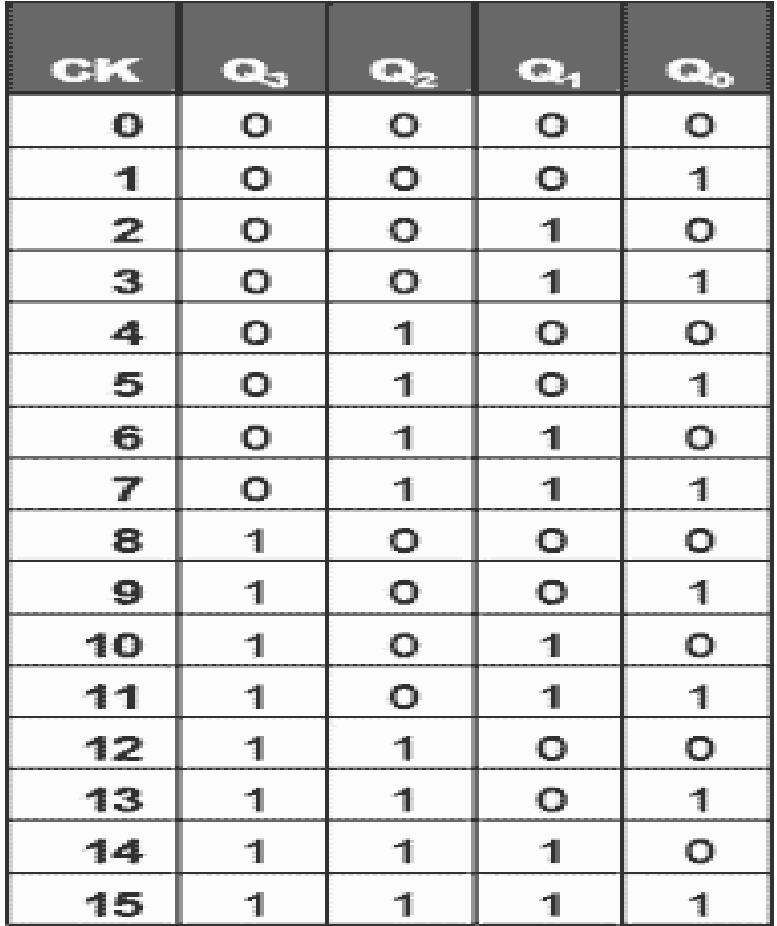

# **Schematic Diagram for Asynchronous Counter:**

**Symbol for Asynchronous Counter:**

# **Waveforms for Asynchronous Counter:**

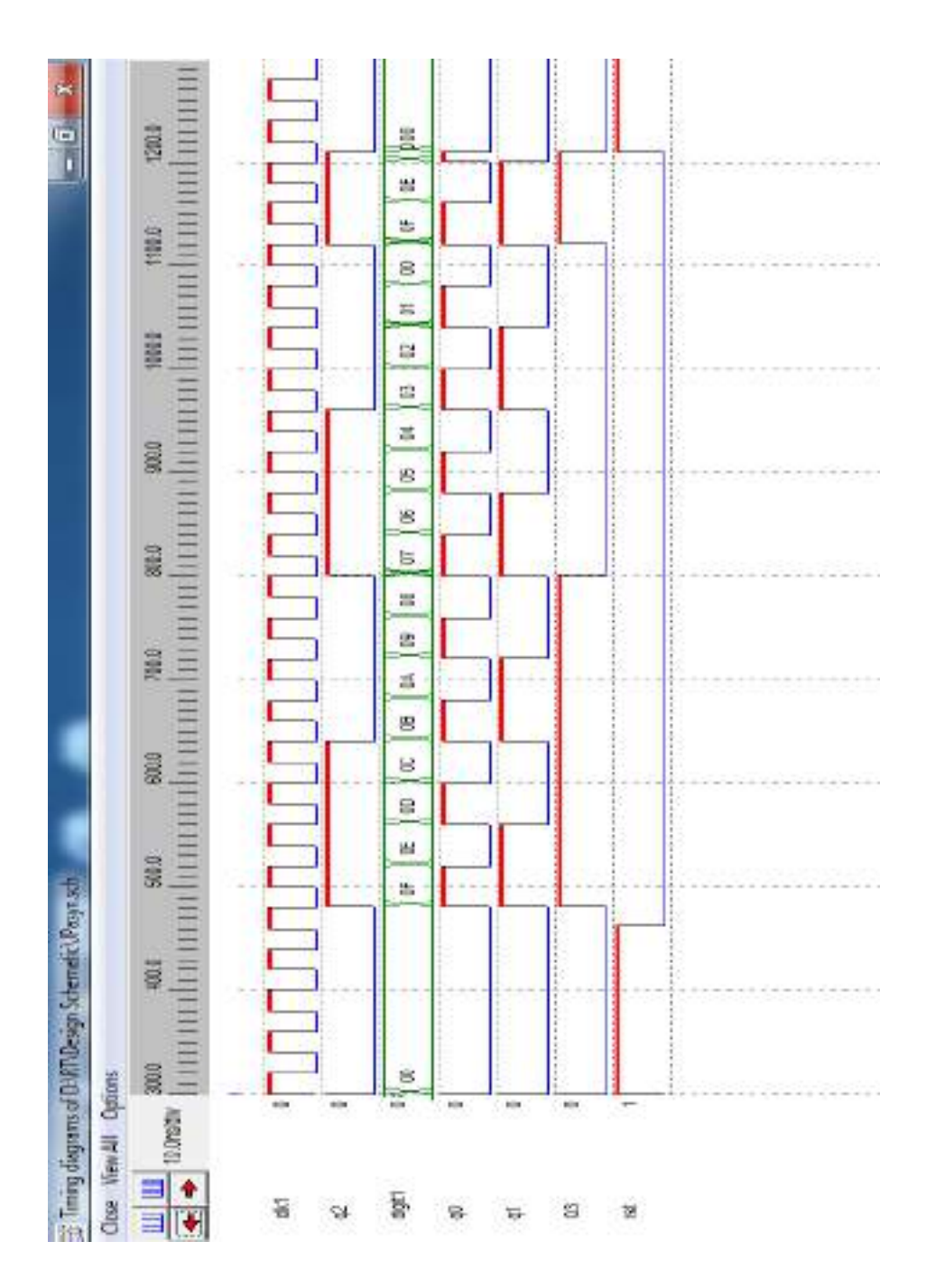

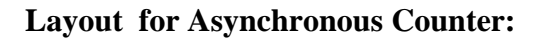

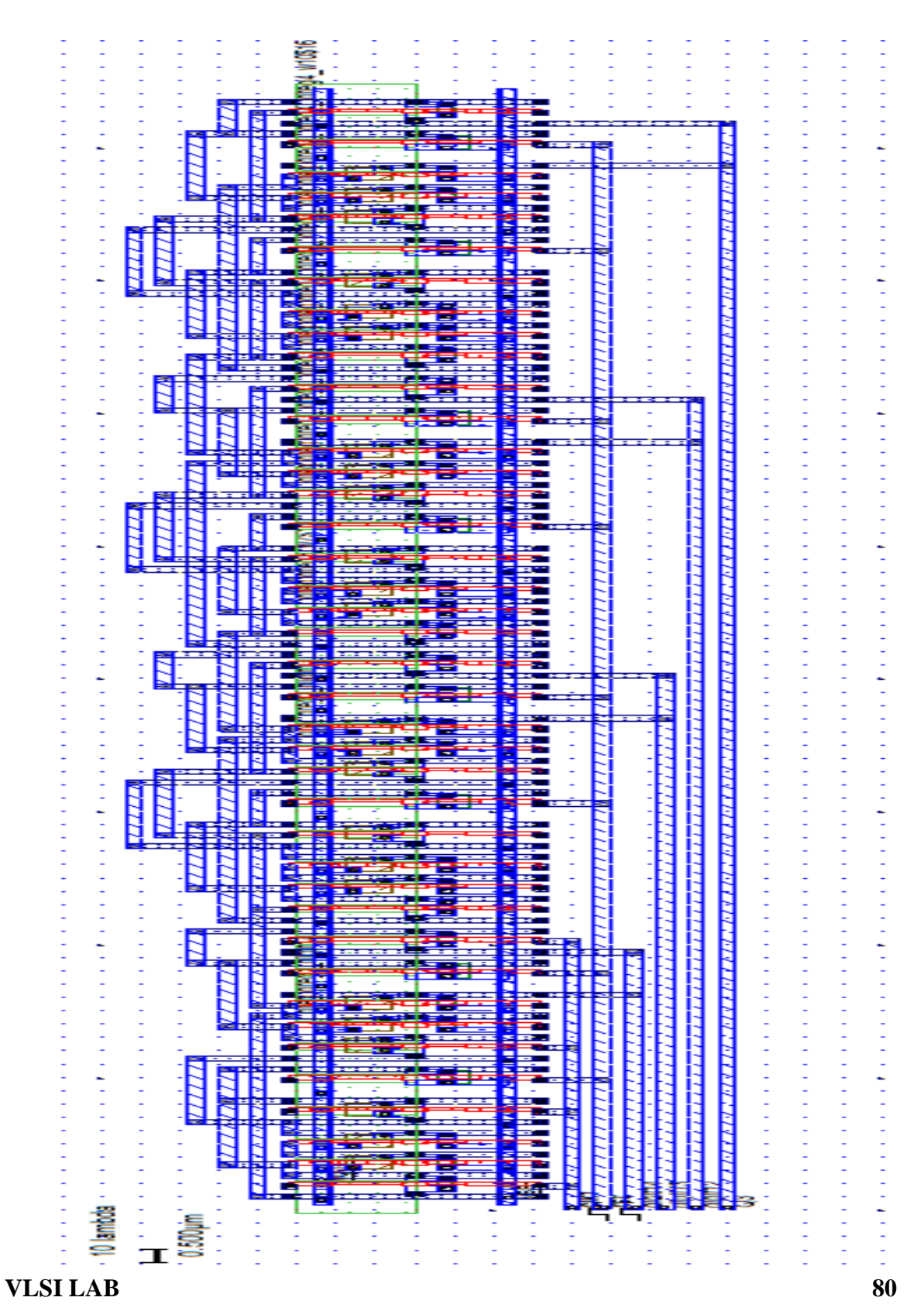

**Result:** Hence simulated and verified the schematic of Asynchronous Counter using DSCH & MICRO WIND Tool.

# 9. STATIC RAM

*Date:* **Date:** 

**Aim:** To generate schematic for a Static RAM using DSCH & MICRO WIND Tool.

# **Tools Required:**

1. Operating System: Windows XP

- 2. Software: DSCH & MICRO WIND Tool
- **Theory:** A Random Access Memory (RAM) or Read Write Memory (RWM) is equal to a group of address registers. The static RAM uses bipolar or MOS flip-flops. Data is retained indefinitely as long as power is applied to the flip flops.

### **Truth Table:**

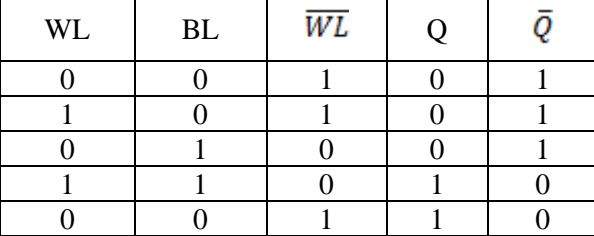

**Schematic Diagram for Static RAM:**

**Symbol for Static RAM:**

# **Waveforms for Static RAM:**

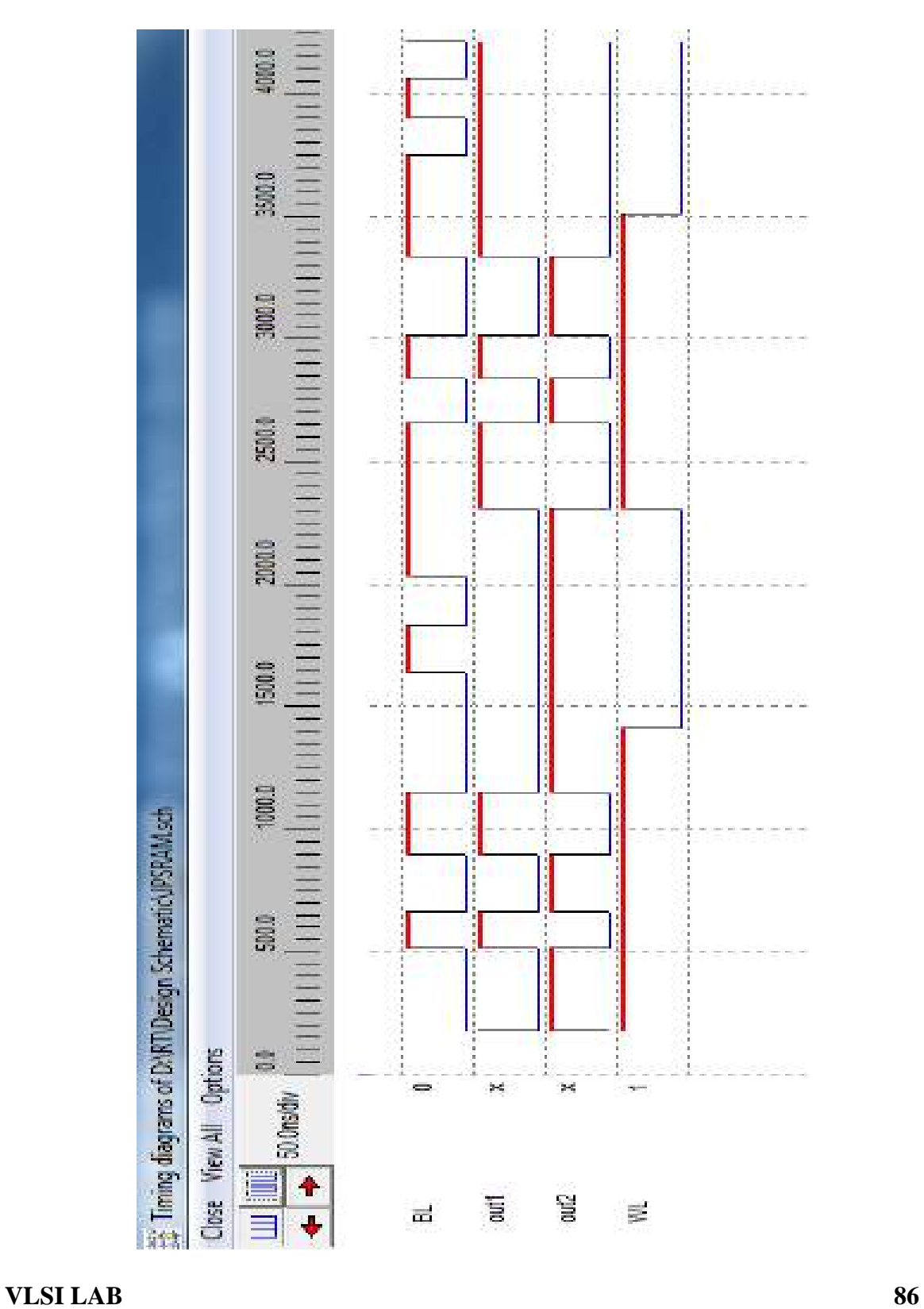

## **Layout for Static RAM:**

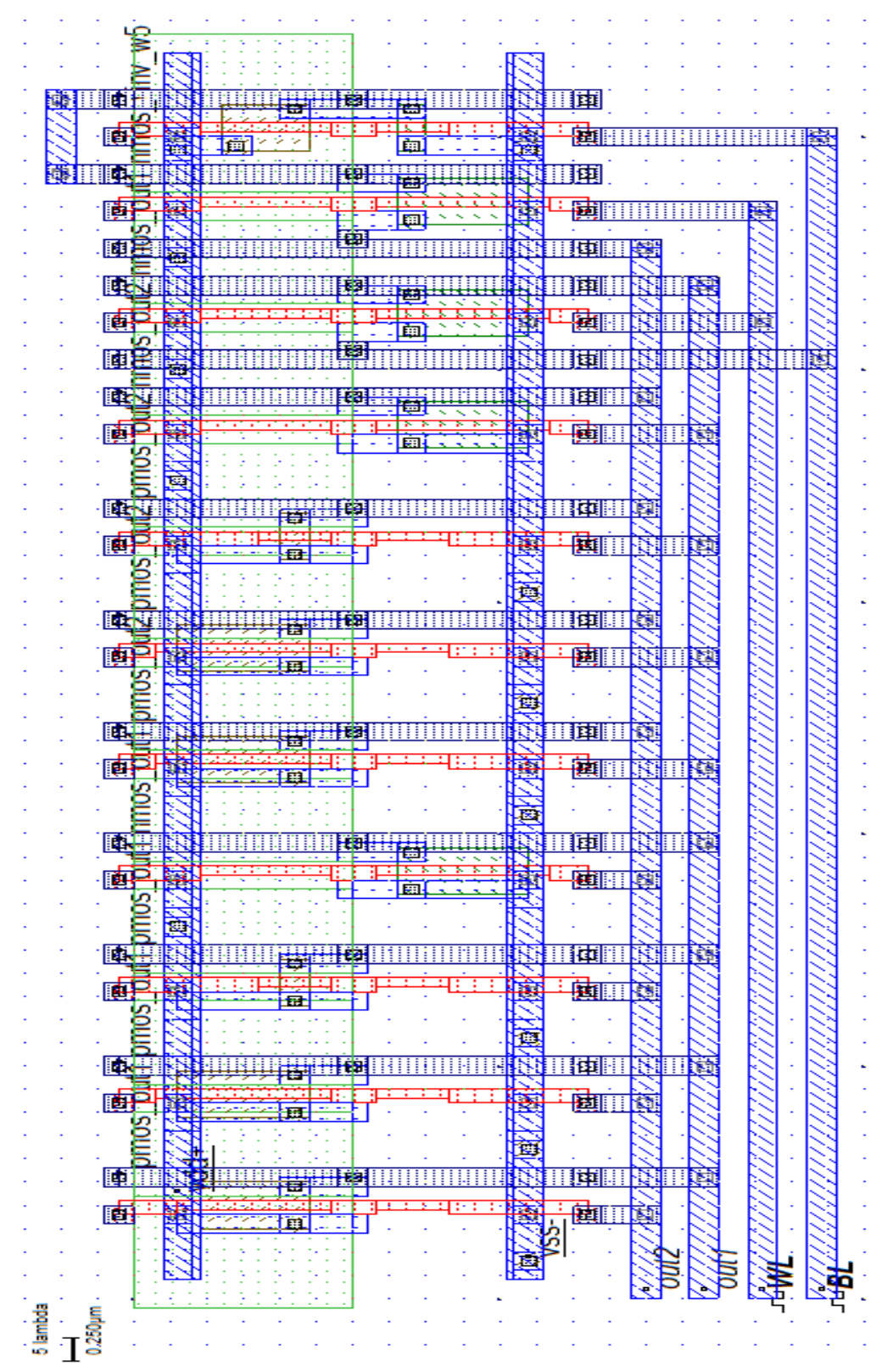

**VLSI LAB 88**

**Result:** Hence simulated and verified the schematic of Static RAM using DSCH & MICRO WIND Tool.

#### **DEPT ECE**

# **VLSI LAB**

# 10. MULTIPLEXER

## *Date:* **Date:**

**Aim:** To generate schematic for 8 x1 Multiplexer using DSCH & MICRO WIND Tool.

#### **Tools Required:**

1. Operating System: Windows XP

2. Software: DSCH & MICRO WIND Tool

### **Theory:**

Multiplexer is a combinational circuit that has maximum of  $2<sup>n</sup>$  data inputs, 'n' selection lines and single output line. One of these data inputs will be connected to the output based on the values of selection lines. Since there are 'n' selection lines, there will be  $2<sup>n</sup>$  possible combinations of zeros and ones. So, each combination will select only one data input.

### **8x1 Multiplexer**

We implement 8x1 Multiplexer using  $4x1$  Multiplexers and  $2x1$  Multiplexer. We know that 4x1 Multiplexer has 4 data inputs, 2 selection lines and one output. Whereas, 8x1 Multiplexer has 8 data inputs, 3 selection lines and one output. So, we require two 4x1 Multiplexers in first stage in order to get the 8 data inputs. Since, each 4x1 Multiplexer produces one output, we require a 2x1 Multiplexer in second stage by considering the outputs of first stage as inputs and to produce the final output. Let the 8x1 Multiplexer has eight data inputs  $I_7$  to  $I_0$ , three selection lines  $s_2$ ,  $s_1 \&$  s0 and one output Y.

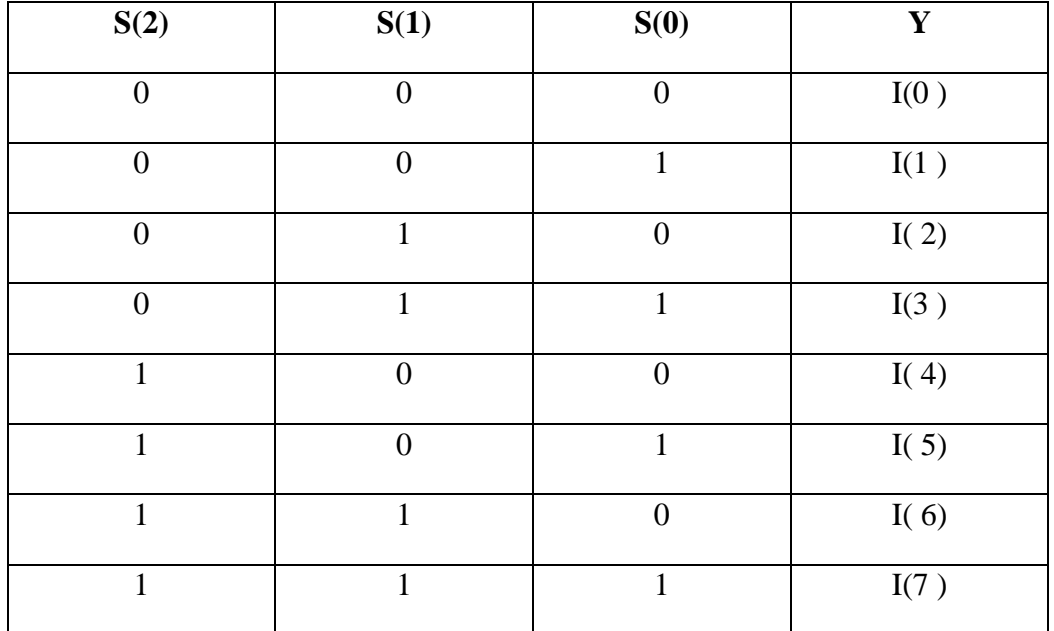

**Schematic Diagram for 8x1 MUX:**

**Symbol for 8x1 MUX :**

# Waveform for 8x1 MUX

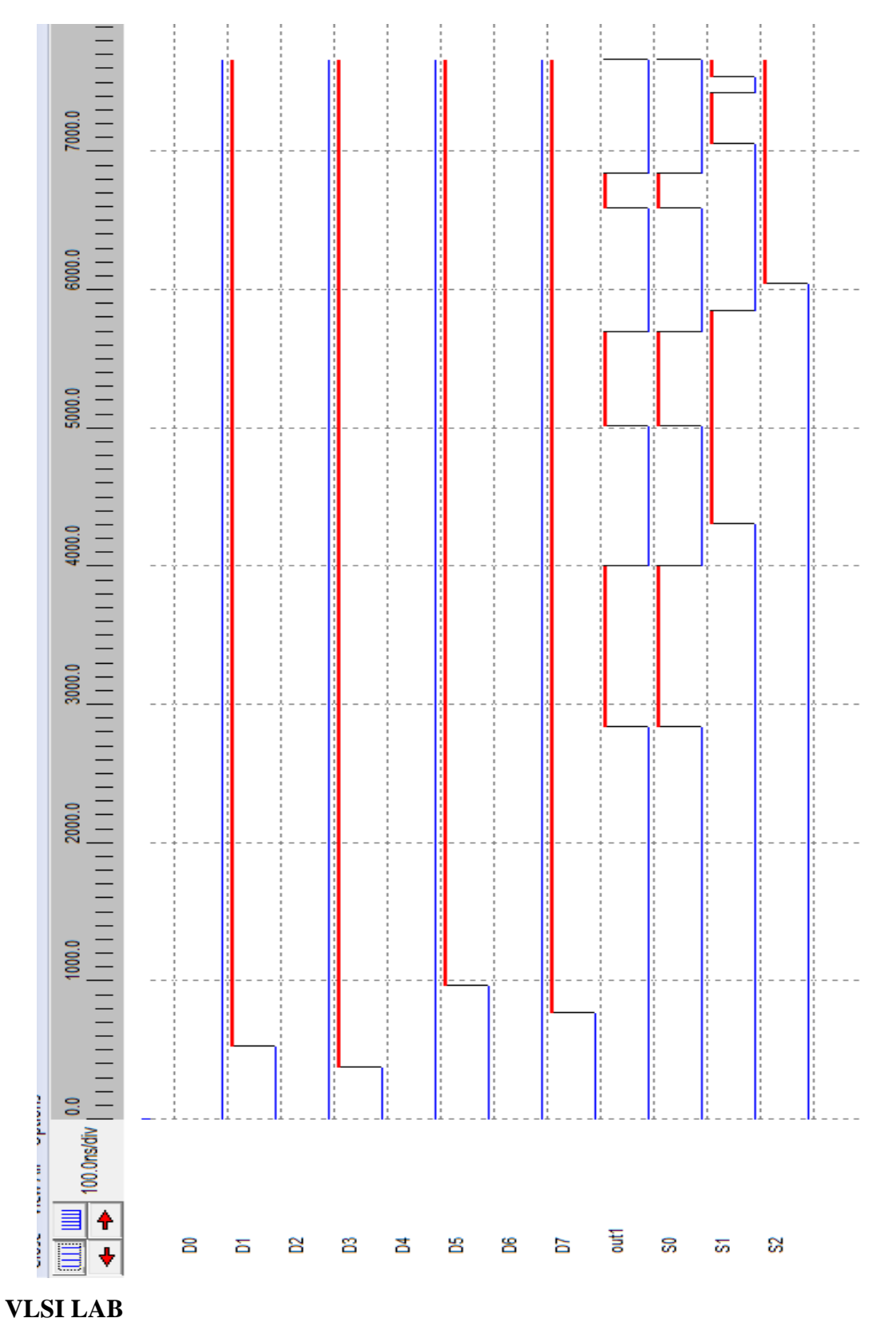

**SIR CRRCOE** 

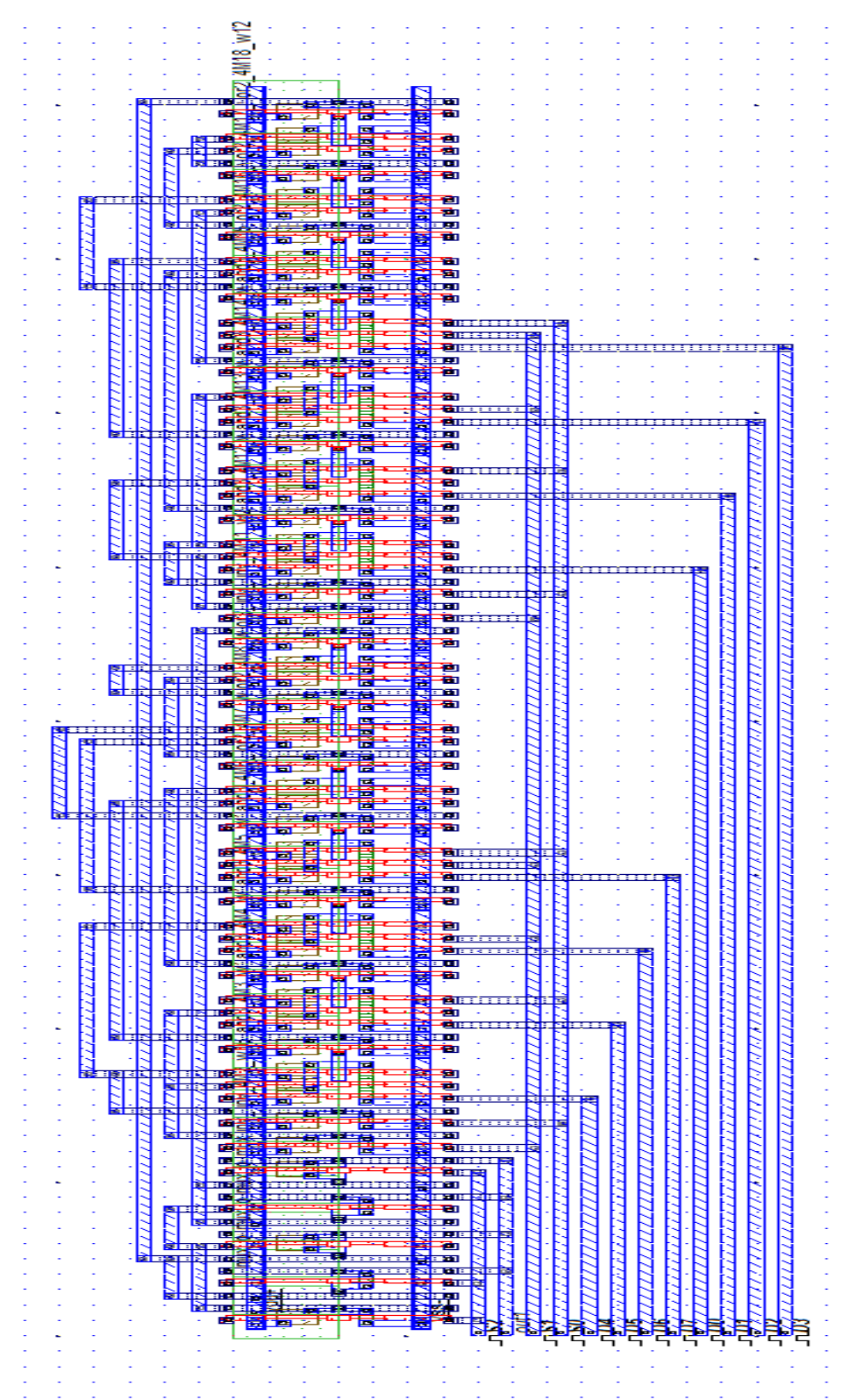

**Layout for 8x1 MUX :**

**Result:** Hence simulated and verified the schematic of 8 x1 Multiplexer using DSCH & MICRO WIND Tool.

# 11. DIFFERENTIAL AMPLIFIER

#### *Date:* **Date:**

**Aim:** To generate schematic Differential Amplifier using DSCH & MICRO WIND Tool.

#### **Tools Required:**

- 1. Operating System: Windows XP
- 2. Software: DSCH & MICRO WIND Tool
- **Theory:** A differential amplifier is a type of electronic amplifier that amplifies the difference between two input voltages but suppresses any voltage common to the two inputs. It is an analog circuit with two inputs Vin1 and Vin2 and one output Vout in which the output is ideally proportional to the difference between the two voltages.

$$
Vout = A (Vin2 - Vin1)
$$

Where A is the Gain of the Amplifier.

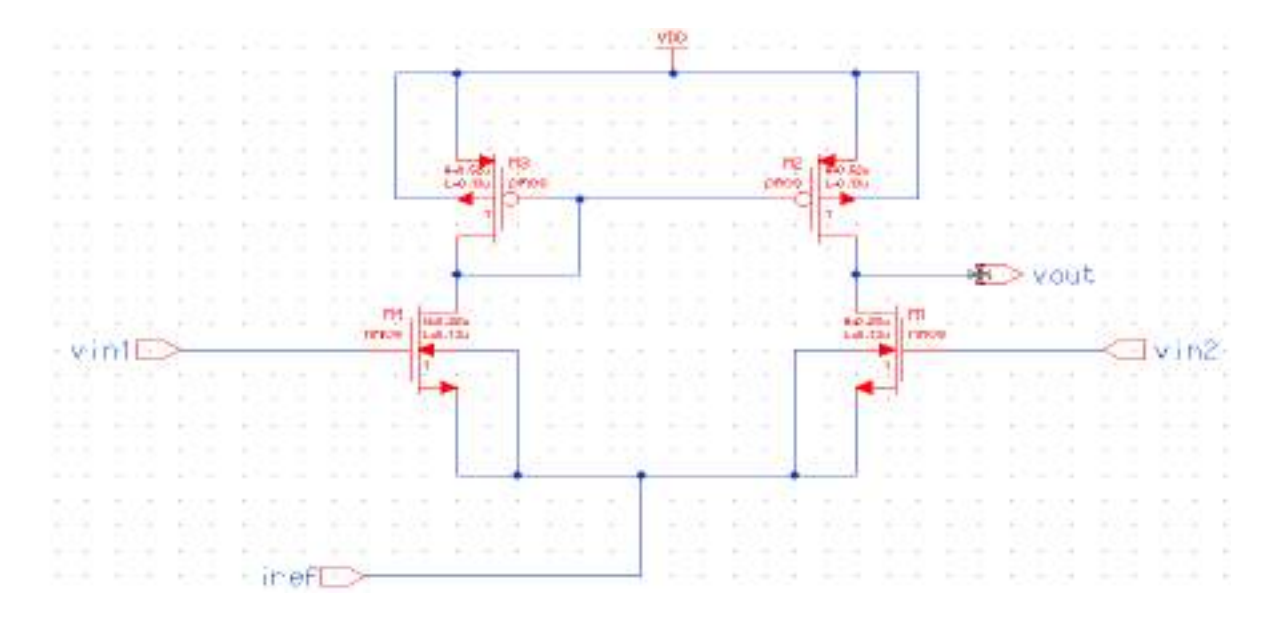

# **Schematic Diagram for Differential Amplifier:**

**Symbol for Differential Amplifier:**

### **Simulation Diagram for Differential Amplifier:**

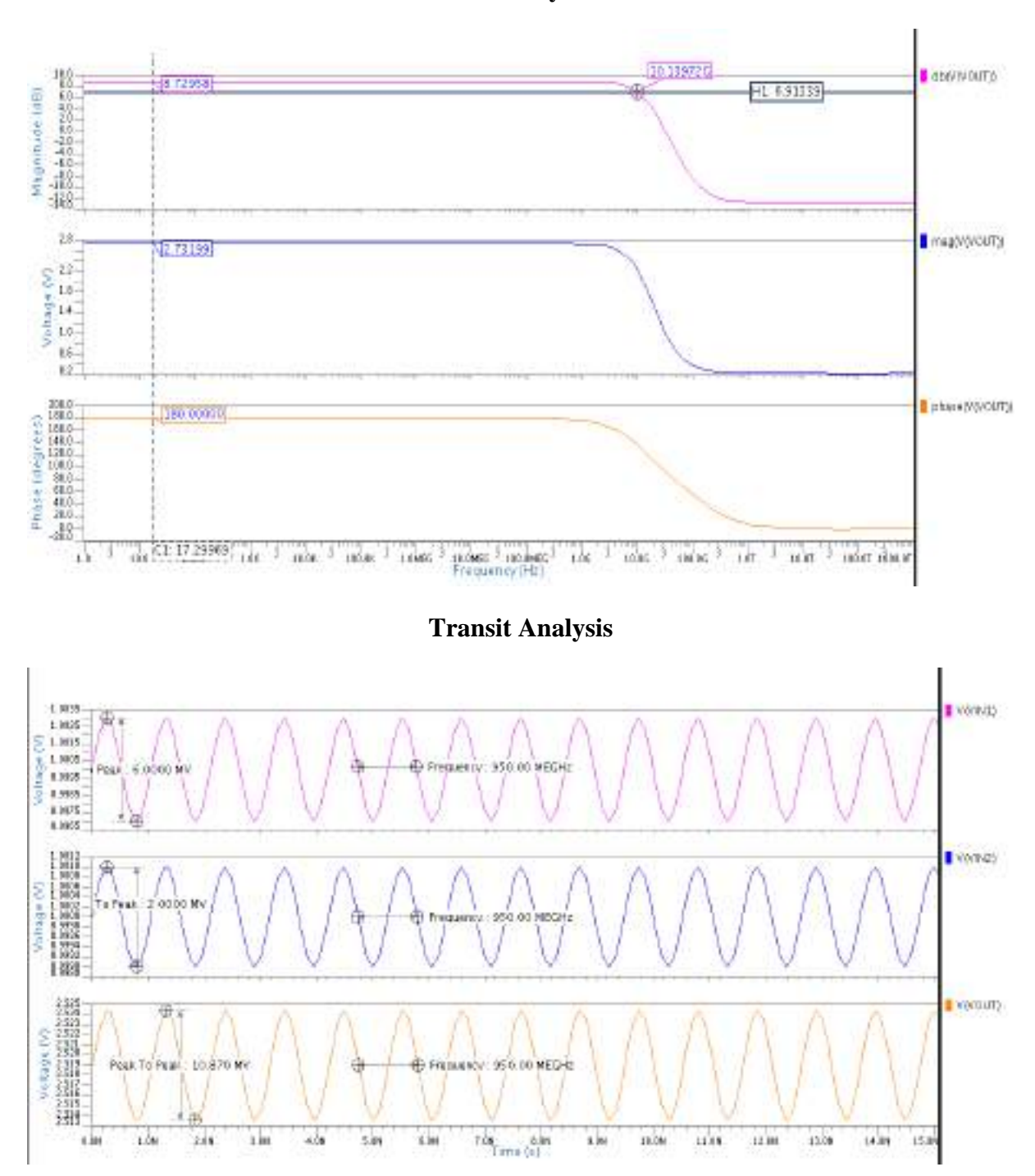

**AC Analysis**

**Result:** Hence simulated and verified the schematic of Differential Amplifier using DSCH & MICRO WIND Tool.